**Aalborg Universitet**

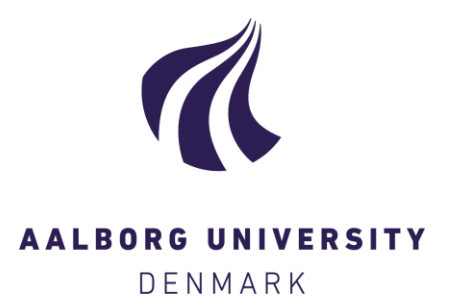

#### **Laboratory guide: How to perform temperature measurements using Type K thermocouples and Fluke Helios Plus 2287A datalogger**

Veit, Martin; Juul, Thomas; Frandsen, Martin; Jensen, Rasmus Lund

Creative Commons License **Other** 

Publication date: 2023

Document Version Publisher's PDF, also known as Version of record

[Link to publication from Aalborg University](https://vbn.aau.dk/en/publications/20ca3b22-2a70-4d98-bbcf-0cc17ad259b2)

Citation for published version (APA):

Veit, M., Juul, T., Frandsen, M., & Jensen, R. L. (2023). Laboratory guide: How to perform temperature measurements using Type K thermocouples and Fluke Helios Plus 2287A datalogger. Department of the Built Environment, Aalborg University. DCE Lecture notes No. 83

#### **General rights**

Copyright and moral rights for the publications made accessible in the public portal are retained by the authors and/or other copyright owners and it is a condition of accessing publications that users recognise and abide by the legal requirements associated with these rights.

- Users may download and print one copy of any publication from the public portal for the purpose of private study or research.
- You may not further distribute the material or use it for any profit-making activity or commercial gain
- You may freely distribute the URL identifying the publication in the public portal -

#### **Take down policy**

If you believe that this document breaches copyright please contact us at vbn@aub.aau.dk providing details, and we will remove access to the work immediately and investigate your claim.

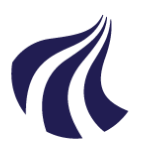

DEPARTMENT OF THE BUILT ENVIRONMENT AALBORG UNIVERSITY

# **Laboratory guide: How to perform temperature measurements using Type K thermocouples and Fluke Helios Plus 2287A datalogger**

**Martin Veit Thomas Juul Martin Frandsen Rasmus Lund Jensen**

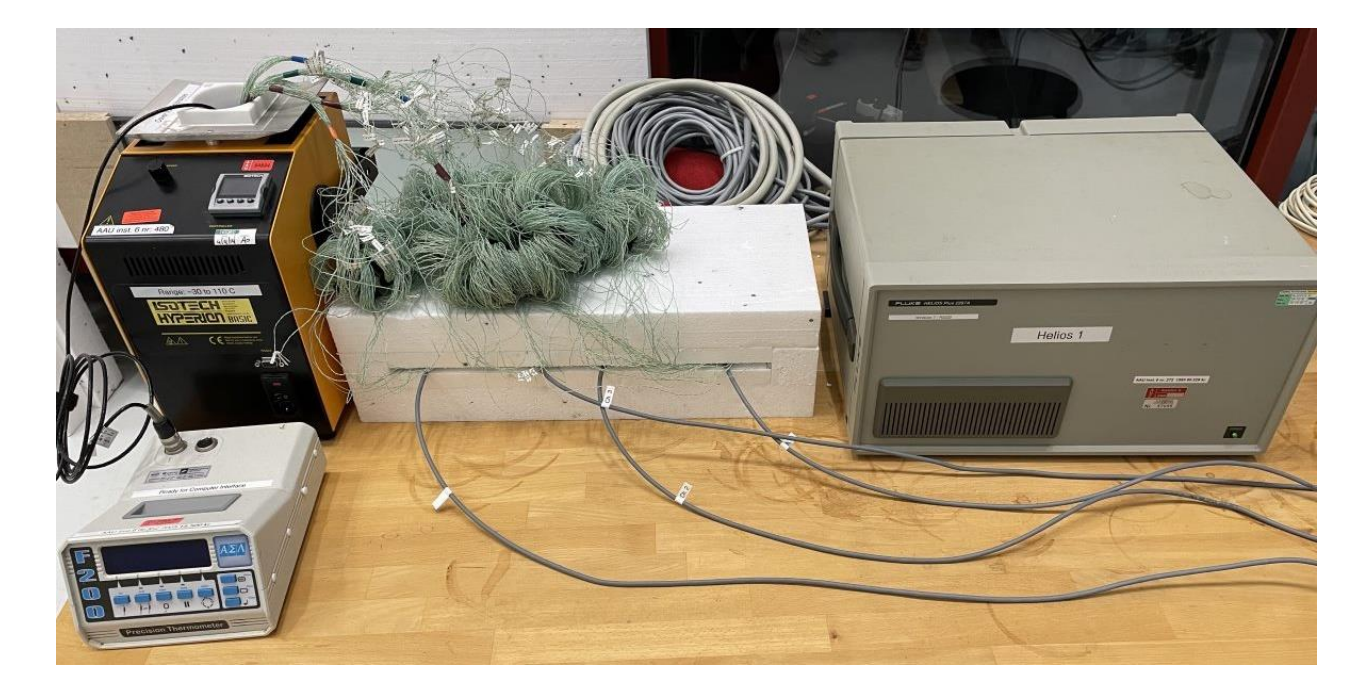

**ISSN 1901-726X DCE Lecture Notes No. 83**

Aalborg University Department of the Built Environment Division of Sustainability, Energy & Indoor Environment

**DCE Lecture Notes No. 83**

**Laboratory guide:**

## **How to perform temperature measurements using Type K thermocouples and Fluke Helios Plus 2287A datalogger**

by

Martin Veit Thomas Juul Martin Frandsen Rasmus Lund Jensen

October 2023

© Aalborg University

#### **Scientific Publications at the Department of the Built Environment**

*Technical Reports* are published for timely dissemination of research results and scientific work carried out at the Department of the Built Environment at Aalborg University. This medium allows publication of more detailed explanations and results than typically allowed in scientific journals.

*Technical Memoranda* are produced to enable the preliminary dissemination of scientific work by the personnel of the Department of the Built Environment where such release is deemed to be appropriate. Documents of this kind may be incomplete or temporary versions of papers—or part of continuing work. This should be kept in mind when references are given to publications of this kind.

*Contract Reports* are produced to report scientific work carried out under contract. Publications of this kind contain confidential matter and are reserved for the sponsors and the Department of the Built Environment. Therefore, Contract Reports are generally not available for public circulation.

*Lecture Notes* contain material produced by the lecturers at the Department of the Built Environment for educational purposes. This may be scientific notes, lecture books, example problems or manuals for laboratory work, or computer programs developed at the Department of the Built Environment.

**Theses** are monograms or collections of papers published to report the scientific work carried out at the Department of the Built Environment to obtain a degree as either PhD or Doctor of Technology. The thesis is publicly available after the defence of the degree.

*Latest News* is published to enable rapid communication of information about scientific work carried out at the Department of the Built Environment. This includes the status of research projects, developments in the laboratories, information about collaborative work and recent research results.

Published 2023 by Aalborg University Department of the Built Environment Thomas Manns Vej 23 DK-9220 Aalborg Ø, Denmark

Printed in Aalborg at Aalborg University

ISSN 1901-726X DCE Lecture Notes No. 83

## **Table of Contents**

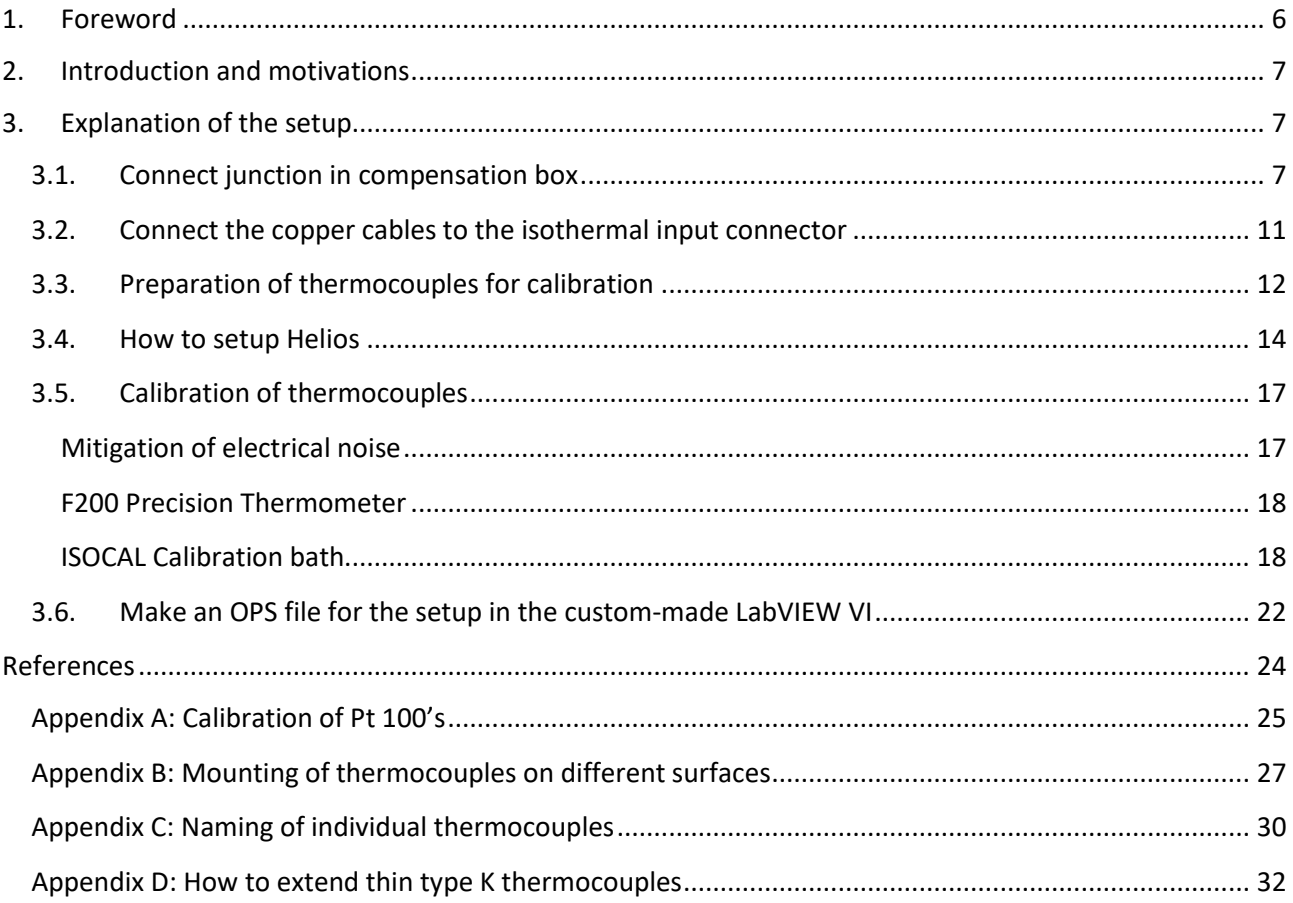

#### <span id="page-6-0"></span>**1. Foreword**

Temperature measurements with thermocouples are often used in the field of building physics to measure the temperature distribution in building materials, measure air temperature in ducts or window cavities, etc., and it is, therefore, important to have a good understanding of how to conduct measurements properly to get precise results.

The aim of this Lecture Note is to detail the practical procedure of using type K thermocouples with a Helios Fluke 2287A datalogger, and a compensation box system at Aalborg University, Department of the Built Environment [\(https://www.en.build.aau.dk/\)](https://www.en.build.aau.dk/). Furthermore, it will also serve as a guide for preparing and executing calibration for thermocouples.

This Lecture Note will explain how to set up the entire measurement procedure, background information for the different components, and how to prepare it for calibration. The calibration procedure and the equipment involved are also explained.

The progression of this Lecture Note is the practical approach from start to finish of what to do, and it is advised to start from the top and go through each section until the finish.

Besides the main content of the lecture note, there are four appendices for useful information. A list of the appendices can be found in the table of contents and is repeated below.

- 1. Calibration of Pt 100's
- 2. Mounting of thermocouples on different surfaces
- 3. Naming of individual thermocouples
- 4. How to extend thin type K thermocouples

This guideline is meant for people with little to no experience using thermocouples and datalogger system.

### <span id="page-7-0"></span>**2. Introduction and motivations**

The Fluke Helios Plus 2287A datalogger is a precision datalogger which can be used (among others) to measure small voltages. It is, ideal to use for type K thermocouples, as these are subject to small voltages when experiencing a temperature difference between the two ends of the thermocouple. For an in depth description of how the type K thermocouples and the Helios Fluke 2287A datalogger works, refer to [1].

The entire setup is comprised of the Helios Fluke 2287A datalogger, a compensation box, and thermocouples. The temperature inside the compensation box is measured to know the temperature difference between the junction in the compensation box and the measurement point.

A principle sketch of the setup is shown in [Figure 1.](#page-7-3)

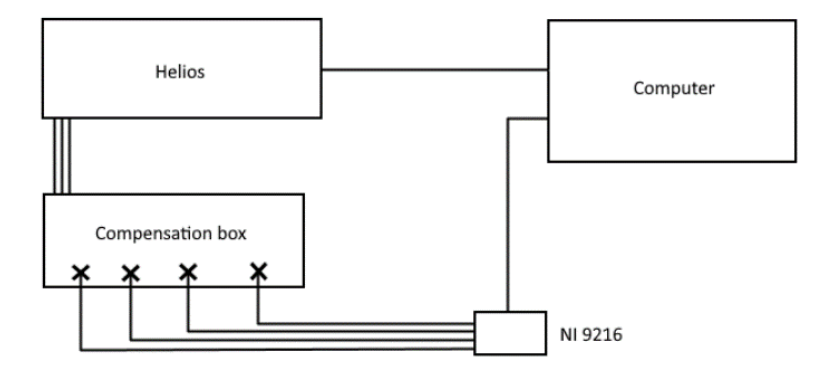

*Figure 1. Principle sketch of the datalogger setup.*

#### <span id="page-7-3"></span><span id="page-7-1"></span>**3. Explanation of the setup**

The entire procedure of setting up the datalogger and calibrating the sensors, can be summarized in the steps below:

- 1. Connect copper wires and thermocouples to a junction in a compensation box
- 2. Connect the copper wires from the compensation box to isothermal input connector in the Fluke Helios Plus 2287A
- 3. Prepare the thermocouples for calibration
- 4. Setup the software "LabVIEW VI" for the Fluke Helios Plus 2287A and prepare for calibration
- 5. Calibrate the thermocouples
- 6. Setup an OPS file for the sensor setup

These steps assume that the Pt 100's have been calibrated and are ready to measure the temperature in the calibration box. For information on how to calibrate Pt100's, see [Appendix A: Calibration of Pt 100's](#page-25-0).

#### <span id="page-7-2"></span>**3.1. Connect junction in compensation box**

The first step is to connect the copper wires and thermocouples to the junctions in the compensation box.

The role of the compensation box is to have an isolated environment for one end of the thermocouples, as the voltage from the thermocouples is based on the temperature difference between each end of the thermocouples. Therefore, by having a compensation box where the temperature is measured, the temperature at one end is known.

The temperature is measured using a Pt 100, which is a resistance temperature detector (RTD), and uses a known resistance that changes linearly as a function of temperature to determine the temperature of the measured medium. In this case, it is used to measure the temperature inside the compensation box. The amount of Pt 100's needed for the compensation box can be chosen arbitrarily. The authors recommend using one Pt 100 for every 20 thermocouples in a compensation box.

The placement of the Pt 100 varies from compensation box to compensation box, but it should be equally distributed in the compensation box. An example of where to place Pt 100's is shown in [Figure 2.](#page-8-0)

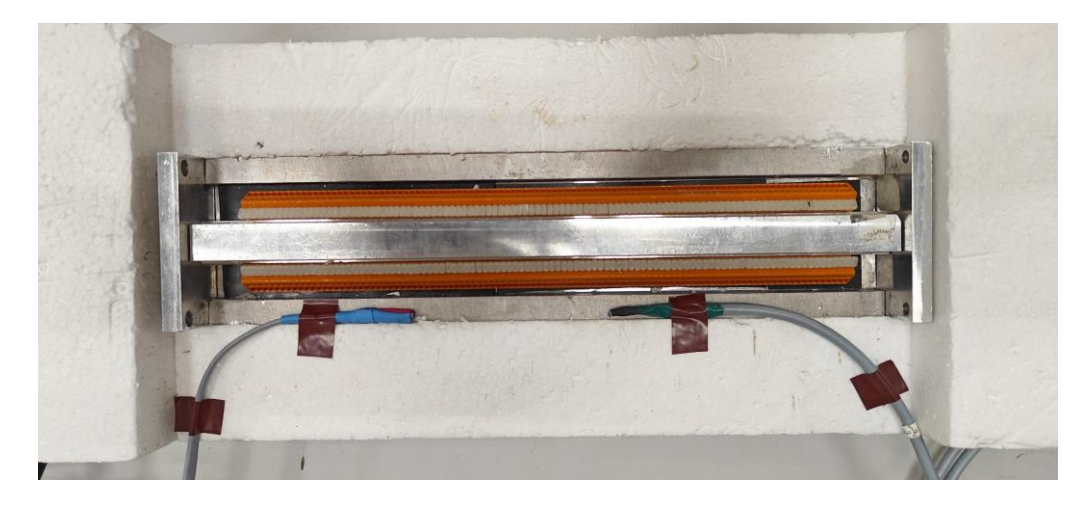

*Figure 2. Example of where to place Pt 100's in a compensation box.*

<span id="page-8-0"></span>At each junction, a copper wire-thermocouple pair is connected. The copper wire is inserted at one side of the terminal, with the thermocouple wire at the opposite side and corresponding place of the junction. A close up of the junction is shown in [Figure 3.](#page-8-1)

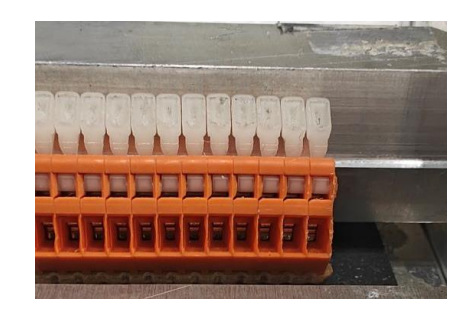

*Figure 3. Close-up of the junctions in the compensation box.*

<span id="page-8-1"></span>When connecting the thermocouples to the compensation box, they are connected through an electrical junction. There is a slight difference between how the thin and the thick thermocouple are connected. The thin has a positive and negative wire, while the thick thermocouple has a positive, negative, and a ground. The compensation box is connected to a Fluke Helios Plus 2287A datalogger with copper wire. The different wires can be seen i[n Figure 4.](#page-9-0)

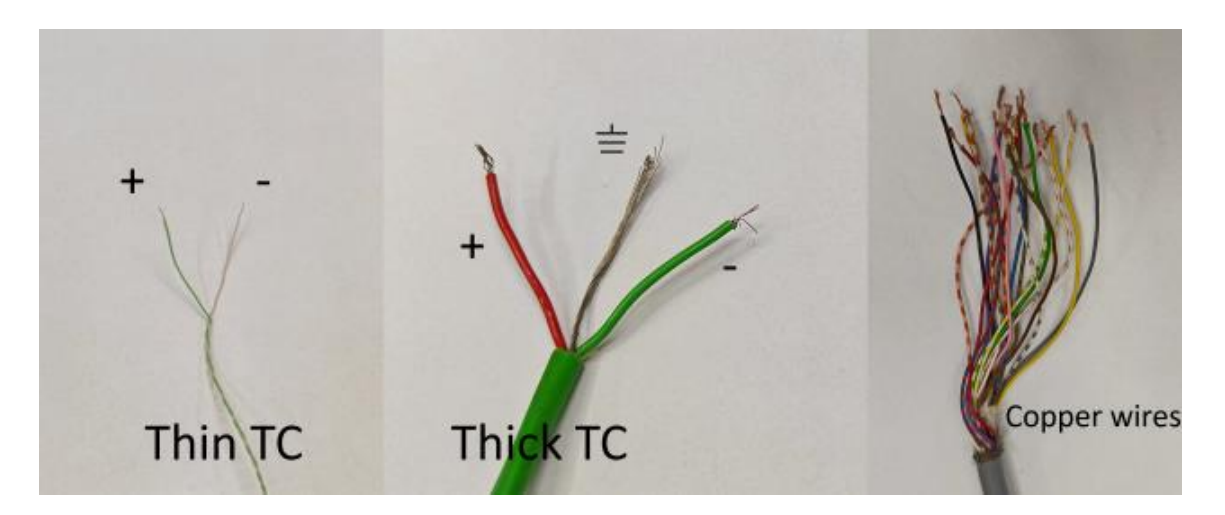

*Figure 4. Different wires to connect to the compensation box.*

<span id="page-9-0"></span>To connect thermocouples to the compensation box, use a small flat screwdriver. Use the screwdriver to press down on the plastic 'button'. When the button is pressed down, the junction opens, and the wire can be inserted. When the wire is connected, release the button, and the junction will lock the wire. Make sure the wire is attached by pulling the wire softly. The process is shown in [Figure 5.](#page-9-1)

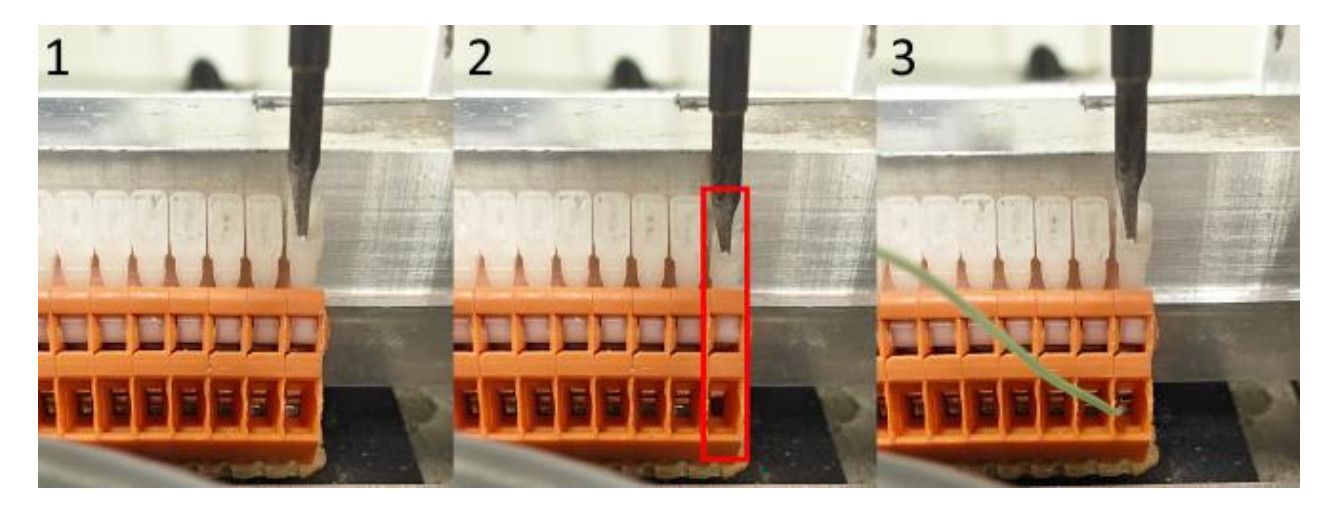

*Figure 5. Process of connecting thermocouples to a compensation box.*

<span id="page-9-1"></span>On the opposite side of the terminal with the thermocouples, copper wires are placed. These are connected using the same procedures as thermocouples. When connecting, make sure there is no exposed copper outside the junction. The correct connection is shown with a green outline in [Figure 6,](#page-10-0) while the exposed copper is marked with red.

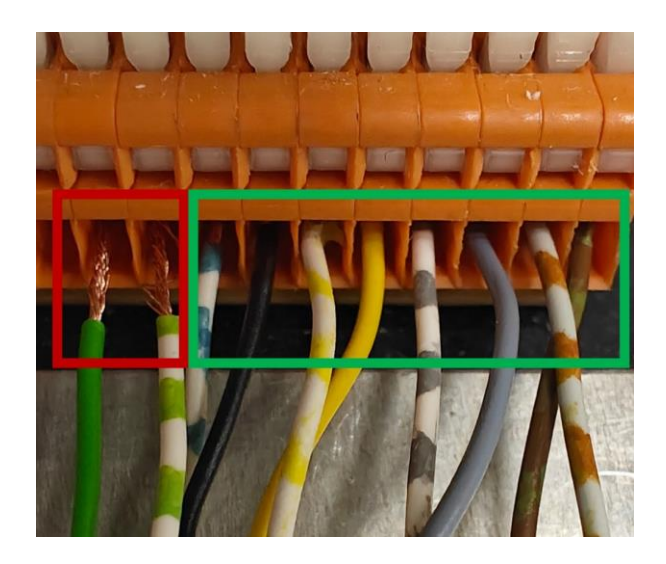

*Figure 6. Bad connection of copper wires (red) and good connection of copper wires (green).*

<span id="page-10-0"></span>The color of the copper wire doesn't matter when connecting it to the compensation box. A completed segment of a compensation box is seen in [Figure 7.](#page-10-1)

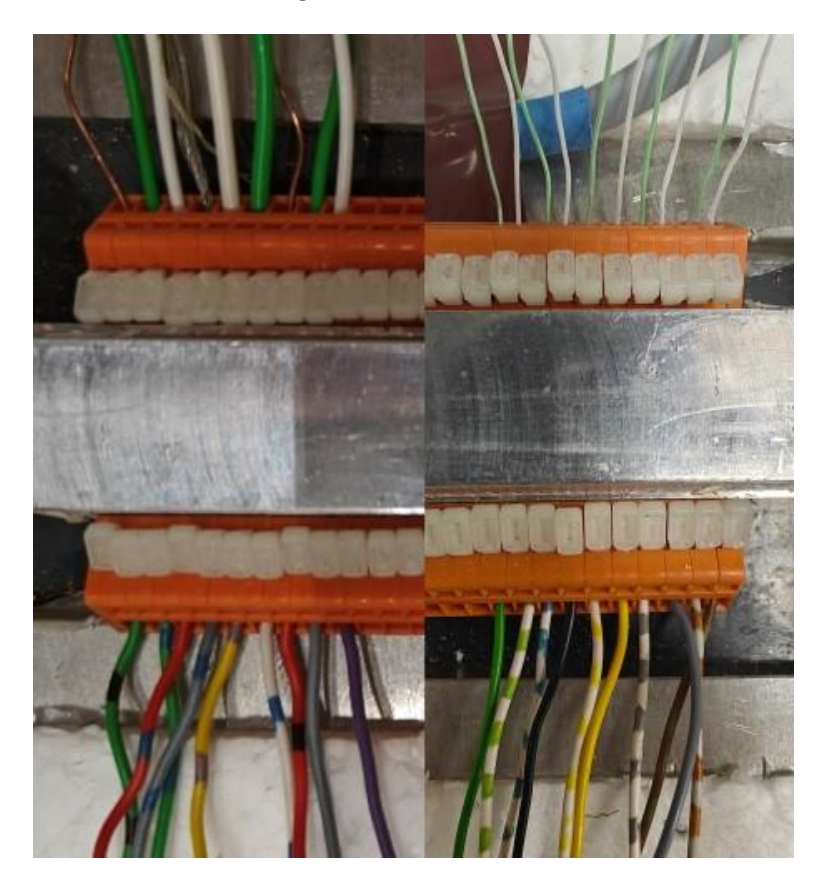

*Figure 7. A completed segment of a compensation box.*

<span id="page-10-1"></span>Fill the remaining junctions with however many thermocouples are needed and connect copper cables on the other side. When this is finished, the copper cables should be connected to the "isothermal input connector", which is an input module for the Fluke Helios Plus 2287A datalogger.

#### <span id="page-11-0"></span>**3.2. Connect the copper cables to the isothermal input connector**

The copper wires connects the compensation box and "isothermal input connector". The connector is shown in [Figure 8.](#page-11-1)

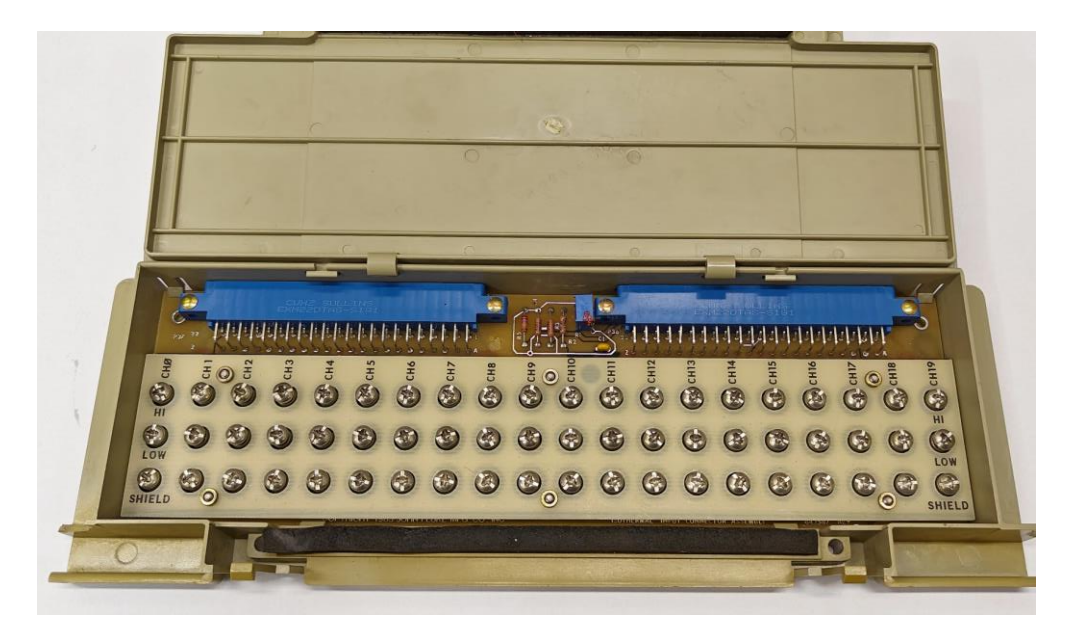

*Figure 8. Example of an open isothermal input connector.*

<span id="page-11-1"></span>Inside the connector, there are 20 channels with three screws each: High, Low, and Shield. High is connected to the positive wire, Low is connected to the negative, and Shield is only used with the thick thermocouples to connect the ground wire. To connect the wire, make a half-circle with the uninsulated copper wire end, put it under the screw, and screw it in. A finished segment of the connector is seen in [Figure 9.](#page-11-2)

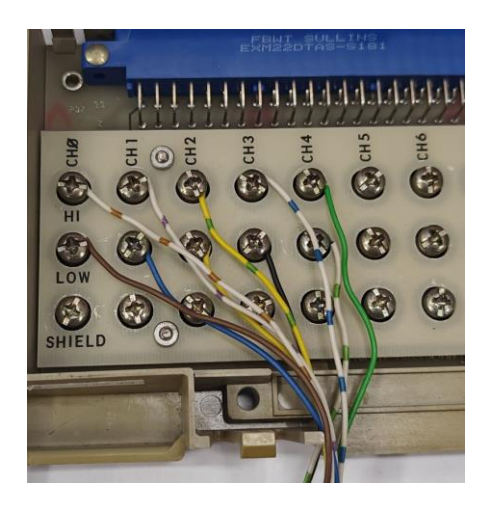

*Figure 9. Isothermal input connector with copper wires connected.*

<span id="page-11-2"></span>The isothermal input connectors are then inserted into the Fluke Helios Plus 2287A datalogger. The Helios datalogger has room for 5 connectors. The back of a Helios is seen i[n Figure 10,](#page-12-1) where necessary information is marked.

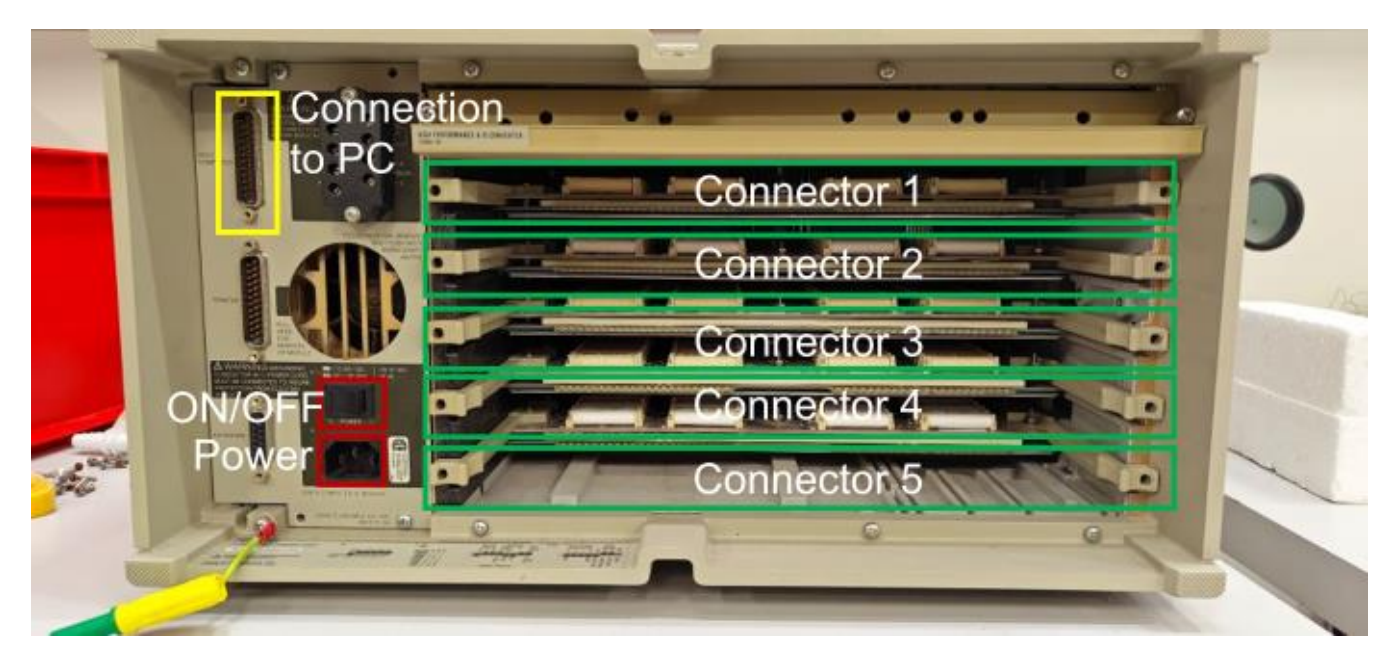

*Figure 10. Backside of Fluke Helios Plus 2287A datalogger.*

<span id="page-12-1"></span>*IMPORTANT: When connecting the Fluke Helios Plus 2287A datalogger to power, make sure to use a power cable with ground to reduce electrical noise on the thermocouples.*

#### <span id="page-12-0"></span>**3.3. Preparation of thermocouples for calibration**

Type K thermocouple (used in this Lecture Note) consists of two different alloys called Chromel (green wire, positive) and Alumel (white wire, negative). Two different thermocouples are used in this Lecture Note, which are shown in [Figure 11.](#page-13-0)

Thin thermocouples are the most commonly used thermocouples, and can be used for most temperature measurements, such as measurements in insulation layers, window cavities, surface temperature, etc. The thicker thermocouples can be used for cases involving radiation from an artificial sun. Furthermore, if the temperature fluctuates fast, thin thermocouples are recommended as they have a lower time constant.

After determining which type of thermocouple is needed, make sure they are of sufficient length to reach the intended spot in the setup. Afterward, the thermocouples need to be prepared for calibration.

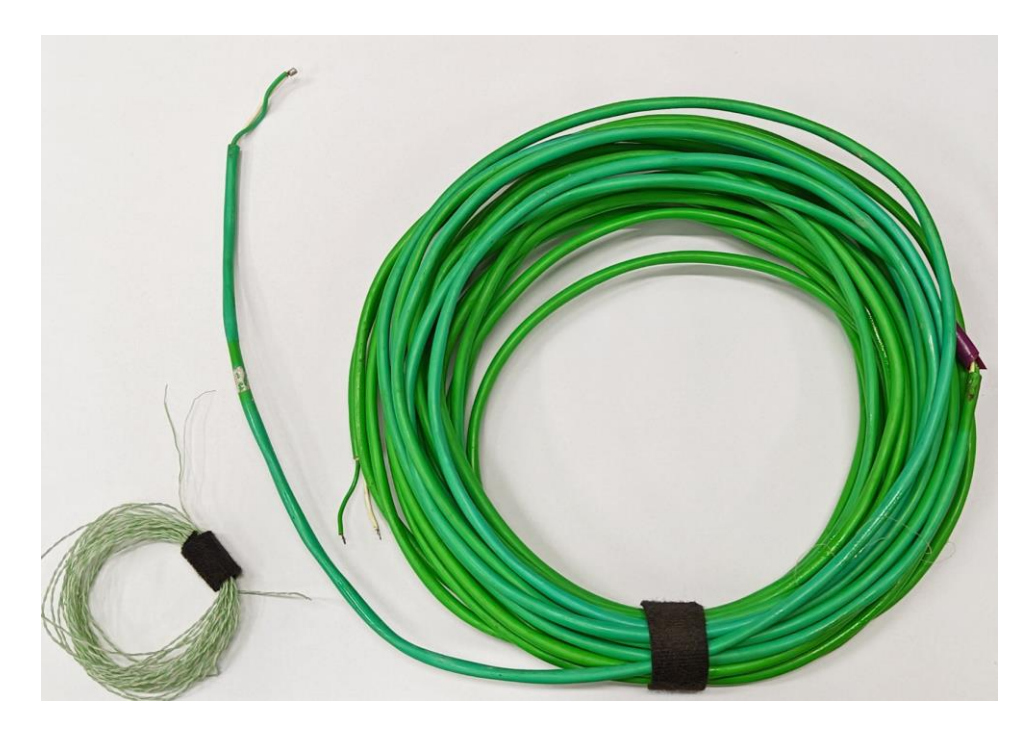

*Figure 11. Two different thermocouples of type K.*

<span id="page-13-0"></span>The thin thermocouples must be taped at the measurement point to reduce noise during calibration. The end should be covered with a piece of thin tape. Only a small amount of tape is needed, and the remaining can be removed using scissors. The procedure is shown in [Figure 12.](#page-13-1)

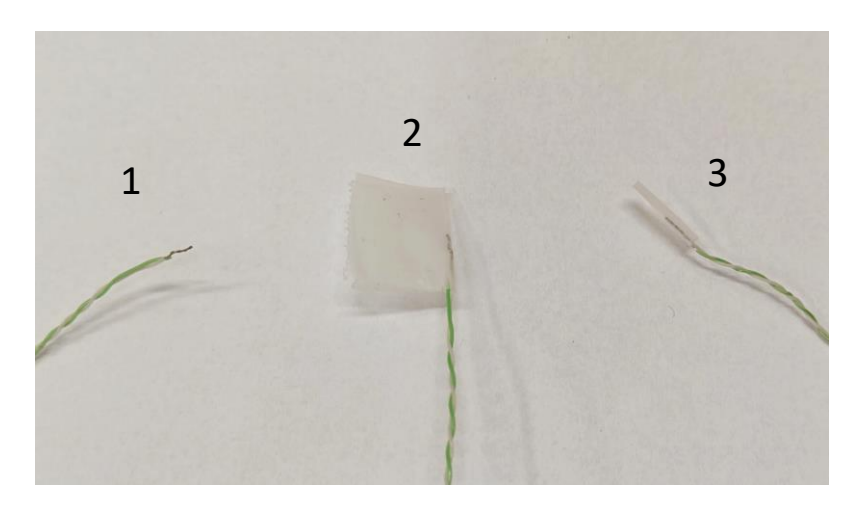

*Figure 12. Preparation of thin thermocouples.*

<span id="page-13-1"></span>During calibration, it is advantageous to make bundles of 5-10 thermocouples taped together. This increases robustness and ensures each of the thermocouples are the same depth in the calibration well.

The bundle needs to be approximately 25 cm long. A bundle is shown in [Figure 13.](#page-14-1)

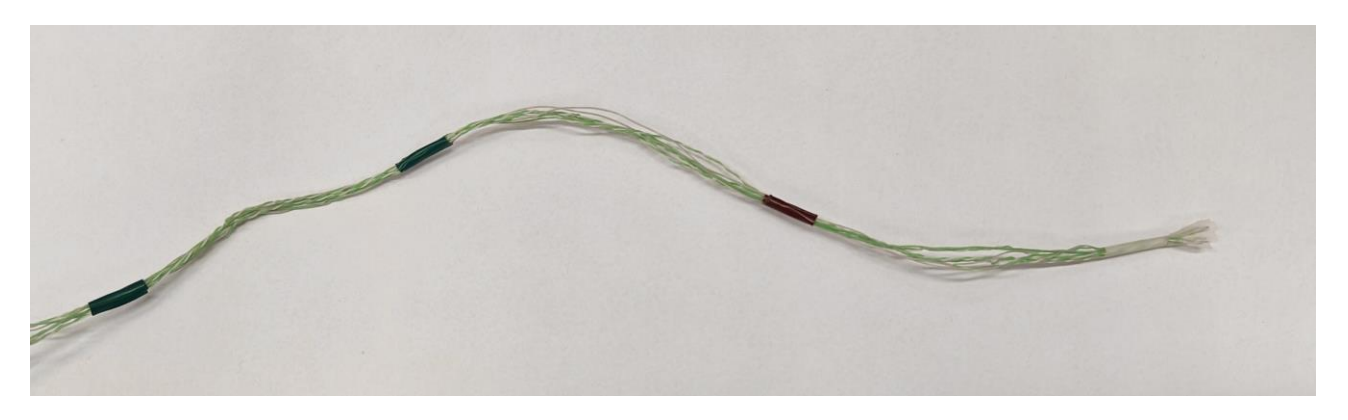

*Figure 13. A bundle made from thin thermocouples.*

<span id="page-14-1"></span>The thick thermocouples also need to be taped. It is done the same way as with the thin. The procedure is shown i[n Figure 14.](#page-14-2)

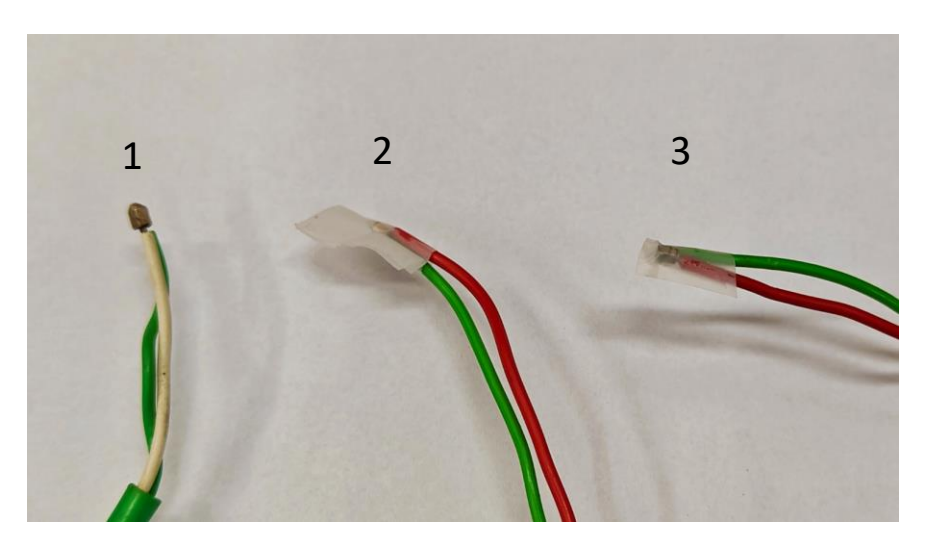

*Figure 14. Preparation of thick thermocouples.*

<span id="page-14-2"></span>The thermocouples are now ready to be calibrated. For this, a specific LabVIEW VI is used, see the following.

#### <span id="page-14-0"></span>**3.4. How to setup Helios**

The Helios is connected to a computer with a Helios data-cable. The data-cable needs to be connected to an USB-to-serial converter, like shown on [Figure 15.](#page-14-3)

<span id="page-14-3"></span>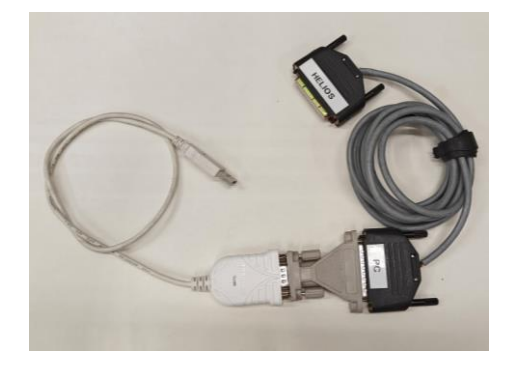

*Figure 15. Helios data-cable connected to an USB-to-serial converter.*

The LabVIEW script for the Helios Datalogger can be found on [Moodle](https://www.moodle.aau.dk/course/view.php?id=32778) (LabVIEW programs -> Helios). Download the folder and open the Virtual instrument (VI) called 'Helios\_Main'. It should look lik[e Figure 16.](#page-15-0)

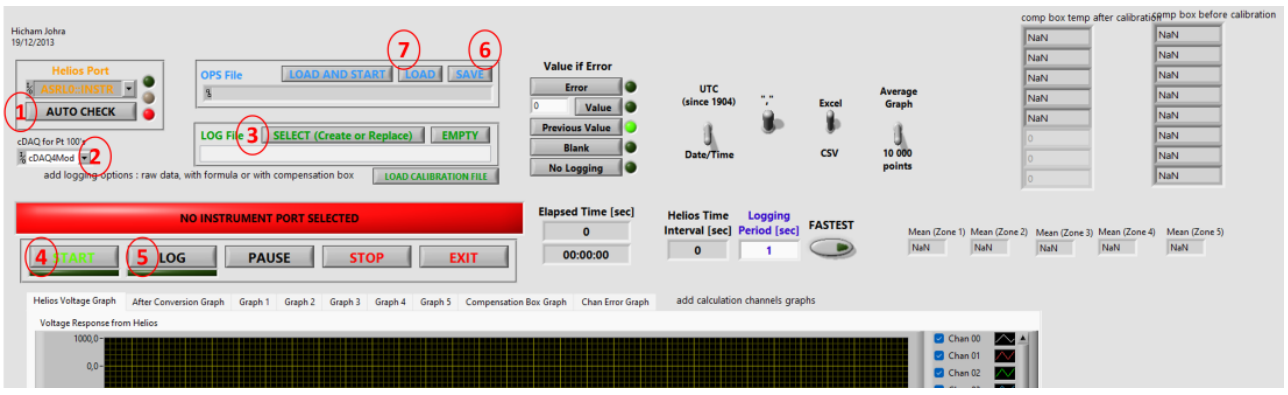

*Figure 16. Custom-made LabVIEW VI for the Fluke Helios Plus 2287A datalogger.*

<span id="page-15-0"></span>(1) Run the script and press 'Auto check' for the script to recognize the Helios. **OBS:** *The button may need to be pressed more than once*. When the light is green the Helios is connected. The green light is shown in [Figure](#page-15-1)  [17.](#page-15-1)

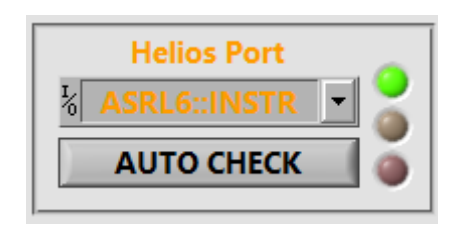

<span id="page-15-1"></span>*Figure 17. Indication of a successful connection between the computer and Fluke Helios Plus 2287A datalogger.*

(2) Choose the cDAQ for Pt 100's. (3) Create a log file by clicking the 'SELECT (Create or Replace)' button. Afterward, the calibration of the Pt 100's (linear function on the form  $y = A*X+B$ ) needs to be input. This is done in the block diagram (click 'CTRL + E' to access the code). The relevant code is located at the top of the code. The block diagram is shown in [Figure 18.](#page-16-0)

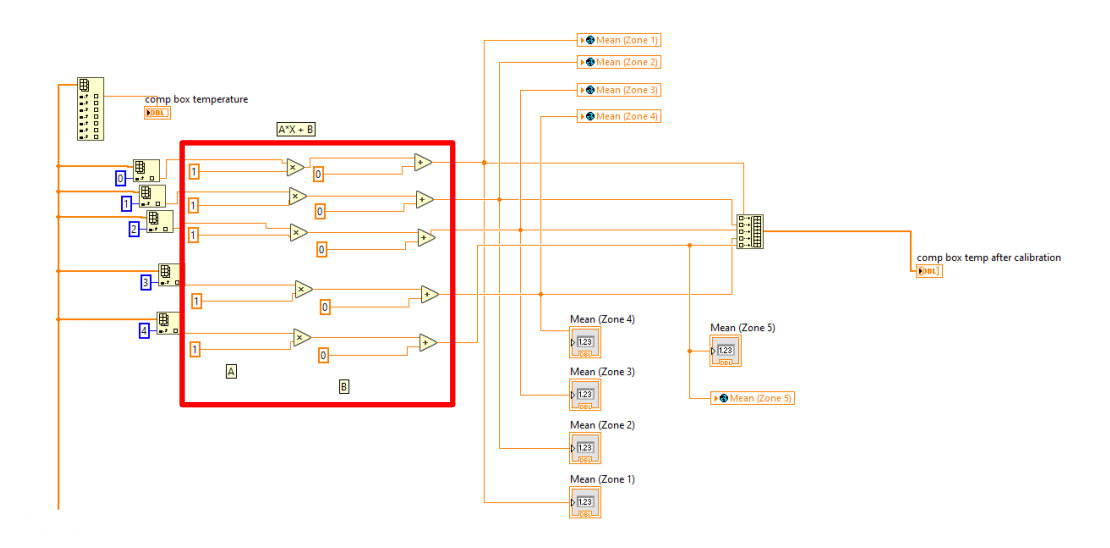

*Figure 18. The block diagram for the Pt 100 calibration formulas.*

<span id="page-16-0"></span>The Pt 100 with index 0, is shown as Zone 1 or box 1 in the script. When the calibration for the Pt 100 is inserted, close the block diagram. Scroll down to see the channel selection area. The area is shown in [Figure](#page-16-1)  [19.](#page-16-1)

|                                           | <b>Voltage</b>      | <b>Conversion</b> |                    |                                                                     |                                    |
|-------------------------------------------|---------------------|-------------------|--------------------|---------------------------------------------------------------------|------------------------------------|
| <b>Channels</b>                           | <b>Response [V]</b> | <b>Formula</b>    | <b>Measurement</b> | <b>Compensation Box</b>                                             | <b>String Mean Temperature Box</b> |
| $\overline{\text{O}}$                     | Type K Thermocouple |                   |                    | $\blacksquare$ Nothing<br>$\overline{\mathbf{K}}$<br>$\overline{c}$ |                                    |
| $\circ$                                   | Type K Thermocouple |                   |                    | - Nothing<br>$\overline{\mathbf{K}}$<br>$\overline{\epsilon}$       |                                    |
| $\overline{02}$                           | Type K Thermocouple |                   |                    | - Nothing<br>$\overline{\mathbf{K}}$<br>$\overline{\epsilon}$       |                                    |
| $\overline{\textcircled{\scriptsize{1}}}$ | Type K Thermocouple |                   |                    | - Nothing<br>$\overline{\mathbf{x}}$<br>$\overline{\epsilon}$       |                                    |
| $\boxed{04}$                              | Type K Thermocouple |                   |                    | - Nothing<br>$\overline{\mathbf{x}}$<br>$\epsilon$                  |                                    |
| $\overline{05}$                           | Type K Thermocouple |                   |                    | Nothing<br>$\overline{\mathbf{K}}$<br>$\overline{\epsilon}$         |                                    |
| $\circledcirc$                            | Type K Thermocouple |                   |                    | - Nothing<br>$\overline{\mathbf{K}}$<br>$\vert \mathbf{c} \vert$    |                                    |
| $\circled{1}$                             | Type K Thermocouple |                   |                    | - Nothing<br>$\overline{\mathbf{K}}$<br>$\overline{c}$              |                                    |
| (08)                                      | Type K Thermocouple |                   |                    | - Nothing<br>$\overline{\mathbf{K}}$<br>$\overline{\epsilon}$       |                                    |
| $\overline{09}$                           | Type K Thermocouple |                   |                    | - Nothing<br>$\overline{\mathbf{K}}$<br>$\overline{\epsilon}$       |                                    |
| $\overline{10}$                           | Type K Thermocouple |                   |                    | - Nothing<br>$\overline{\mathbf{K}}$<br>$\vert \epsilon \vert$      |                                    |
| $\overline{11}$                           | Type K Thermocouple |                   |                    | - Nothing<br>$\overline{\mathbf{K}}$<br>$\overline{\epsilon}$       |                                    |
| $\overline{12D}$                          | Type K Thermocouple |                   |                    | - Nothing<br>$\overline{\mathbf{K}}$<br>$\overline{c}$<br>- Nothing |                                    |
| $\overline{13D}$                          | Type K Thermocouple |                   |                    | $\overline{\mathbf{K}}$<br>$\overline{\epsilon}$                    |                                    |
| $\overline{14D}$                          | Type K Thermocouple |                   |                    | - Nothing<br>$\overline{\mathbf{K}}$<br>$\overline{c}$              |                                    |
| (15)                                      | Type K Thermocouple |                   |                    | Nothing<br>V<br>$\overline{\mathbf{x}}$<br>$\overline{\epsilon}$    |                                    |

<span id="page-16-1"></span>*Figure 19. The menu to activate specific channels, with conversion formula and options for compensation box.*

To activate a channel, press the button with the channel number (the light should turn green). The channels correspond to the channels from the connectors in the Helios, where connector 1 is channel 0-19 and connector 2 is 20-39, etc. In the boxes for 'Conversion Formula', the calibration formula for the thermocouples can be entered after the calibration. The last thing that should be done is to select the relevant Pt 100 for the specific thermocouple. This is done in the 'Compensation Box' drop-down menu (that says 'nothing' in [Figure 19\)](#page-16-1). In the drop-down, select the 'Box'-number corresponding to the Pt 100, placed near the selected thermocouple.

*IMPORTANT: If the custom LabVIEW VI is used for calibration, the option 'Nothing' should be chosen for the* 'Compensation Box' option. For each of the Pt 100's used for the specific calibration, an empty channel should *be activated with '0\*x' written in the 'Conversion Formula' box. Then, for the 'Compensation Box' option, each Pt 100 should have a channel. These settings will ensure that the voltage is measured for the thermocouples and temperature from the Pt100's. An example of this is shown in [Figure 20.](#page-17-2)* 

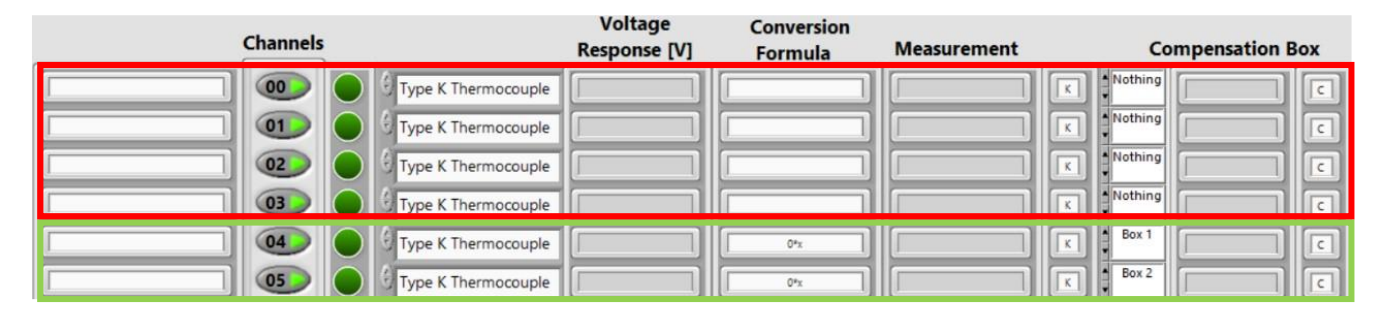

<span id="page-17-2"></span>*Figure 20. Example of the Helios VI being used for calibration of channel 00-03 (Red). 04 and 05 are used for Pt 100 temperatures (Green).*

The custom LabVIEW is now ready to be used for calibration, and the measurement can begin. For this, click on 'START' (4) in [Figure 16](#page-15-0), followed by 'LOG' (5). The measurement will be displayed on the chart, and the data will be saved to a log file on the specified file location with the specified file name.

#### <span id="page-17-0"></span>**3.5. Calibration of thermocouples**

Calibration of any sensor requires a 'true value' and a 'measured value'. The calibration ensures that the measured value is close to the true value by using a reference equipment that has been calibrated by the proper authorities. For temperature measurements at BUILD, the F200 Precision Thermometer is used.

The goal of the calibration is to obtain a calibration curve that has a formula for converting the measured value to a value close to the true value. For thermocouples of type K, it is advised to use a  $3^{rd}$  order polynomial for the calibration curve when the temperature range is both negative and positive. If the temperature range is strictly positive or negative, a  $1<sup>st</sup>$  order polynomial can fit a line to the data points.

An overview of the calibration of type K thermocouples can be found in [2]. The remainder of this section will be focused on the practicalities of using the equipment to perform the calibration.

#### <span id="page-17-1"></span>**Mitigation of electrical noise**

To minimize the amount of electrical noise experienced on the thermocouples, it is advised to ground the setup during calibration. This is done using a power cable with ground to one (*and only one*) of the equipment. From the grounded equipment, use jumper wires to ground the remaining equipment. This is shown for this specific calibration i[n Figure 21.](#page-18-2)

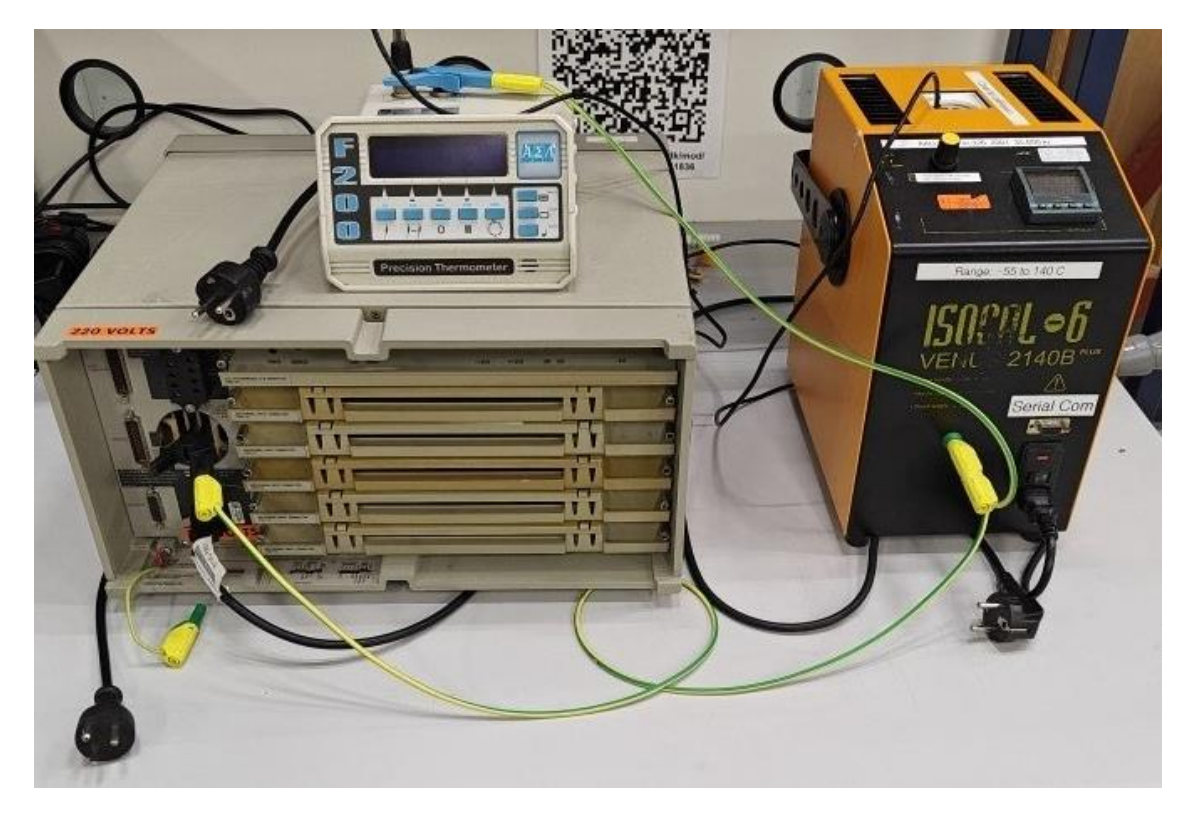

*Figure 21. Jumper wires and power cables used in the calibration. Only the power cable to the Helios datalogger is grounded.*

#### <span id="page-18-2"></span><span id="page-18-0"></span>**F200 Precision Thermometer**

To calibrate the thermocouples the F200 Precision Thermometer is needed. A guide on how to use it, and the LabVIEW script can be found o[n Moodle](https://www.moodle.aau.dk/course/view.php?id=32778) - (LabVIEW programs -> F200 Precision Thermometer).

Alternatively, a manual read of the display can be performed. It is advised that the temperature from the F200 Precision Thermometer is stable for at least 2 minutes, with a maximum deviation of  $\pm$  0.005 °C.

#### <span id="page-18-1"></span>**ISOCAL Calibration well**

<span id="page-18-3"></span>The calibration well can be used manually, or with a LabVIEW script. To manually set the temperature, use the buttons below the display. The display and the buttons to adjust the temperature are shown i[n Figure](#page-18-3)  [22.](#page-18-3)

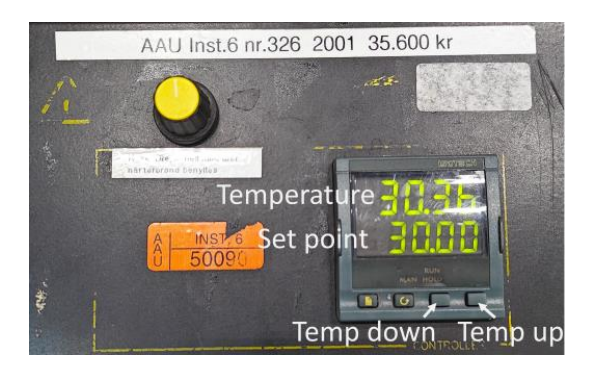

*Figure 22. The display on the calibration well.*

The LabVIEW script can be found on [Moodle](https://www.moodle.aau.dk/course/view.php?id=32778) (LabVIEW programs -> ISOCAL 6 Venus 2140B). Open the VI called 'Ramp and Step controller'. The VI should look like [Figure 23.](#page-19-0)

| Time 3<br>Time 1<br>Time 2<br>Time 4<br>Time 7<br>$\overline{\bullet}$<br>Time 5<br>Time 8<br>Time 10<br>Time 9<br><b>ECOM6</b><br>H<br>------<br>------<br>-----<br>planning and content<br>------<br>--<br>ln.<br>lo.<br>$\Omega$<br>lo.<br>$\sim$<br>lo.<br>n<br>$\Omega$<br>Current Set Point Target [C]<br>Set Point 3<br>Set Point 2<br>Set Point 4<br>Set Point 1<br>Set Point 5<br>Set Point 7<br>Set Point 6<br>Set Point 8<br>Set Point 10<br>Set Point 9<br><b>Current Event Number</b><br>$\overline{\bullet}$<br><b>STOP</b><br>Set Point Rate 3<br>Set Point Rate 2<br>Set Point Rate 4<br>Set Point Rate 1<br>Set Point Rate 5<br>Set Point Rate 7<br>Set Point Rate 8<br>Set Point Rate 6<br>Set Point Rate 10<br>Set Point Rate 9<br>Current Working Set Point [C]<br>١o<br>O.<br>Set Point rate [C/min]<br>Hicham Johra<br>06-05-2013<br>Event 15<br>Event 12<br>Event 17<br>Event 13<br>Event 16<br>Event 14<br>Event 18<br>Event 20<br>Event 11<br>Event 19<br>The End<br>Time 18<br>Time 13<br>Time 15<br>Time 16<br>Time 17<br>Time 14<br>Time 20<br>Time 19<br>Time 12<br>Time 11<br>-----<br>$\mathbf{O}$<br>lo.<br>in.<br>'n<br>١o<br>Set Point 18<br>Set Point 13<br>Set Point 15<br>Set Point 16<br>Set Point 17<br>Set Point 14<br>Set Point 19<br>Set Point 20<br>Set Point 12<br>Time [sec]<br>Set Point 11<br>Set Point $[C]$ : xxx,xx min = -55; max = 140<br>Set Point Rate $[C/min]$ : xxx,x min = 0; max = 999,9<br>Set Point Rate 17<br>Set Point Rate 18<br><b>Set Point Rate 13</b><br>Set Point Rate 16<br>Set Point Rate 15<br>Set Point Rate 20<br>Set Point Rate 12<br>Set Point Rate 14<br>Set Point Rate 19<br>Set Point Rate 11<br>lo | Current Temperature [C] | Event 1 | Event 2 | Event 3 | Event 4 |  |         |                                  | Event 8 | Event 10 |
|----------------------------------------------------------------------------------------------------|-------------------------|---------|---------|---------|---------|--|---------|----------------------------------|---------|----------|
|                                                                                                    |                         |         |         |         |         |  |         |                                  |         |          |
|                                                                                                    |                         |         |         |         |         |  |         |                                  |         |          |
|                                                                                                    |                         |         |         |         |         |  |         |                                  |         |          |
|                                                                                                    |                         |         |         |         |         |  |         |                                  |         |          |
|                                                                                                    |                         |         |         |         |         |  |         |                                  |         |          |
|                                                                                                    |                         |         |         |         |         |  |         |                                  |         |          |
|                                                                                                    |                         |         |         |         |         |  |         |                                  |         |          |
|                                                                                                    |                         |         |         |         |         |  |         |                                  |         |          |
|                                                                                                    |                         |         |         |         |         |  |         |                                  |         |          |
|                                                                                                    |                         |         |         |         |         |  |         |                                  |         |          |
|                                                                                                    |                         |         |         |         |         |  |         |                                  |         |          |
|                                                                                                    |                         |         |         |         |         |  |         |                                  |         |          |
|                                                                                                    |                         |         |         |         |         |  |         |                                  |         |          |
|                                                                                                    |                         |         |         |         |         |  |         |                                  |         |          |
|                                                                                                    |                         |         |         |         |         |  |         |                                  |         |          |
|                                                                                                    |                         |         |         |         |         |  |         |                                  |         |          |
|                                                                                                    |                         |         |         |         |         |  |         |                                  |         |          |
| $42.0 -$                                                                                                    |                         |         |         |         |         |  |         |                                  |         |          |
|                                                                                                    | Time [sec]              |         |         |         |         |  | Event 5 | Event 6<br>$\overline{\lim}$ e é | Event 7 | Event 9  |

*Figure 23. Interface of the 'Ramp and Step controller VI'.*

<span id="page-19-0"></span>Connect the calibration well to a RS232 cable, and to the computer with a USB-to-serial converter. The cable is seen i[n Figure 24.](#page-19-1)

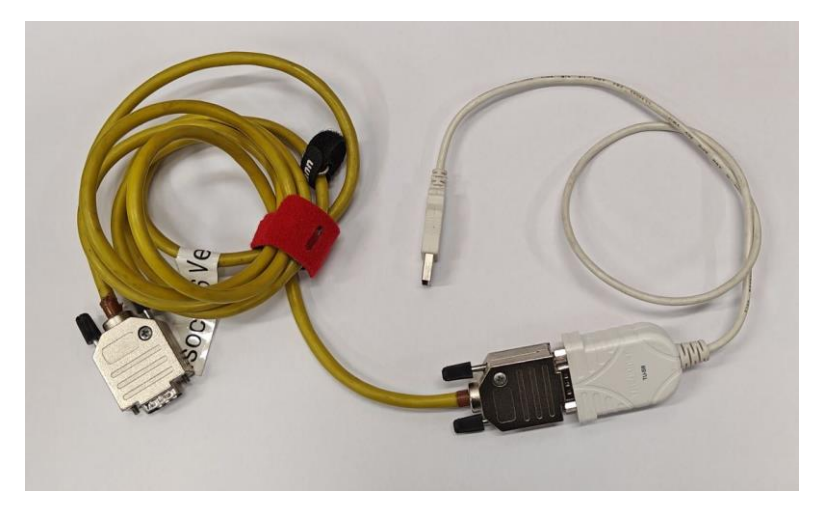

*Figure 24. RS232 with USB-to-serial converter.*

<span id="page-19-1"></span>Once connected, select the correct port from the drop-down menu below 'VISA resource name' in the upper left corner. On the right side of the script, it is divided into 20 events. Each event describes a different setpoint, and for how long the calibration well is at this temperature. The time is in seconds and the set points are in °C. Always set the Set Point Rate (rate of change of temperature) to 999, which is the max. Event 1 describes the starting point. Therefore, 'Time 1' is set to 0.

When calibrating, the setpoints should cover the whole expected measurement range. For the outermost setpoints the temperature interval can be 10 °C. In the temperature range where the majority of the measurements are expected, the interval should be 5 °C.

For setpoints below 0 °C it is recommended to run each event for 2 hours. For positive setpoints, 1 hour for each event is recommended.

*IMPORTANT: The time for each event should be written as the accumulated time, not the runtime for the specific event.*

An example of a calibration event is the setpoints -20, -10, -5, 0, 5, 15, 20, 30, 40 and 60 °C. This is shown in [Figure 25.](#page-20-0)

| Event 1                 | Event 2                 | Event 3          | Event 4          | Event 5                 | Event 6          | Event 7          |
|-------------------------|-------------------------|------------------|------------------|-------------------------|------------------|------------------|
| Time 1                  | Time 2                  | Time 3           | Time 4           | Time 5                  | Time 6           | Time 7           |
| 0                       | 7200                    | 14400            | 21600            | 28800                   | 32400            | 36000            |
| Set Point 1             | Set Point 2             | Set Point 3      | Set Point 4      | Set Point 5             | Set Point 6      | Set Point 7      |
| $-20$                   | $-20$                   | $-10$            | -5               | $\Omega$                |                  | 15               |
| <b>Set Point Rate 1</b> | <b>Set Point Rate 2</b> | Set Point Rate 3 | Set Point Rate 4 | <b>Set Point Rate 5</b> | Set Point Rate 6 | Set Point Rate 7 |
| 999                     | 999                     | 999              | 999              | 999                     | 999              | 999              |
|                         |                         |                  |                  |                         |                  |                  |

*Figure 25. Example of how to prepare the events.*

<span id="page-20-0"></span>The last thing is to put in the total runtime for the calibration. This is done in the 'The End' next to Event 20. The time should be higher than the time for the last event. When the VI is completed, it is ready to run.

*OBS: An additional event should be added after the final measurement event, to return the temperature well to ambient temperature, in order to not stress the equipment for extended periods of time. The additional event should have a time that is before the end time of the VI, so the VI ends at the ambient temperature.* 

| Event 1                 | Event 2                  | Event 3                  | Event 4            | Event 5                  |                   | Event 6                  | Event 7                  | Event 8           | Event 9                  | Event 10          |
|-------------------------|--------------------------|--------------------------|--------------------|--------------------------|-------------------|--------------------------|--------------------------|-------------------|--------------------------|-------------------|
| Time 1                  | Time 2                   | Time 3                   | Time 4             | Time 5                   |                   | Time 6                   | Time 7                   | Time 8            | Time 9                   | Time 10           |
| l0.                     | 7200                     | 14400                    | 21600              | 28800                    |                   | 32400                    | 36000                    | 39600             | 43200                    | 46800             |
| Set Point 1             | <b>Set Point 2</b>       | Set Point 3              | <b>Set Point 4</b> |                          | Set Point 5       | Set Point 6              | Set Point 7              | Set Point 8       | Set Point 9              | Set Point 10      |
| $-20$                   | $-20$                    | $-10$                    | -5                 |                          | 5                 |                          | 15                       | 20                | 30                       | 40                |
| <b>Set Point Rate 1</b> | Set Point Rate 2         | Set Point Rate 3         | Set Point Rate 4   |                          | Set Point Rate 5  | Set Point Rate 6         | Set Point Rate 7         | Set Point Rate 8  | <b>Set Point Rate 9</b>  | Set Point Rate 10 |
| 999                     | 999                      | 999                      | 999                | 999                      | 999               |                          | 999                      | 999               | 999                      | 999               |
| Event 11                | Event 12                 | Event 13                 | Event 14           | Event 15                 | Event 16          | Event 17                 | Event 18                 | Event 19          | Event 20                 |                   |
|                         |                          |                          |                    |                          |                   |                          |                          |                   |                          |                   |
| Time 11                 | Time 12                  | Time 13                  | Time 14            | Time 15                  | Time 16           | Time 17                  | Time 18                  | Time 19           | Time 20                  | The End           |
| 50400                   | 50500                    | 10                       | ۱٥                 | $\mathbf{0}$             | 10                | O                        | 10                       | 10                | 0                        | 50450             |
| Set Point 11            | Set Point 12             | Set Point 13             | Set Point 14       | Set Point 15             | Set Point 16      | Set Point 17             | Set Point 18             | Set Point 19      | Set Point 20             |                   |
|                         |                          |                          |                    |                          |                   |                          |                          | ١o                | $\Omega$                 |                   |
| 60                      | 20                       |                          |                    |                          |                   |                          |                          |                   |                          |                   |
| Set Point Rate 11       | <b>Set Point Rate 12</b> | <b>Set Point Rate 13</b> | Set Point Rate 14  | <b>Set Point Rate 15</b> | Set Point Rate 16 | <b>Set Point Rate 17</b> | <b>Set Point Rate 18</b> | Set Point Rate 19 | <b>Set Point Rate 20</b> |                   |

*Figure 26. The VI using the information from the example.*

When the relevant boxes for the events required are filled out, and the correct port is chosen, put the precision thermometer probe and the bundles of thermocouples in the metal insert at the top of the temperature well. Furthermore, seal the top with a paper towel to insulate the metal insert. The calibration well with and without paper can be seen on [Figure 27.](#page-21-0)

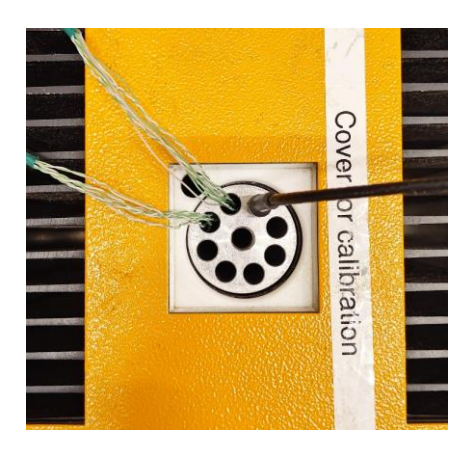

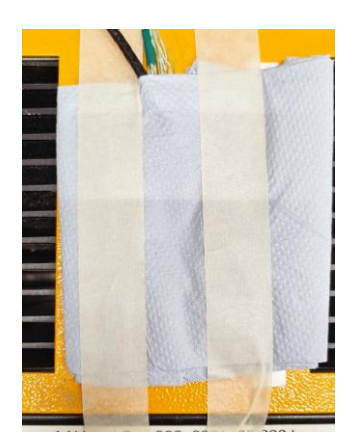

*Figure 27. Calibration well with thermometer probe and thermocouples.*

<span id="page-21-0"></span>When the Fluke Helios Plus 2287A datalogger, F200 Precision Thermometer, and calibration well is ready, the finished setup should look lik[e Figure 28.](#page-21-1)

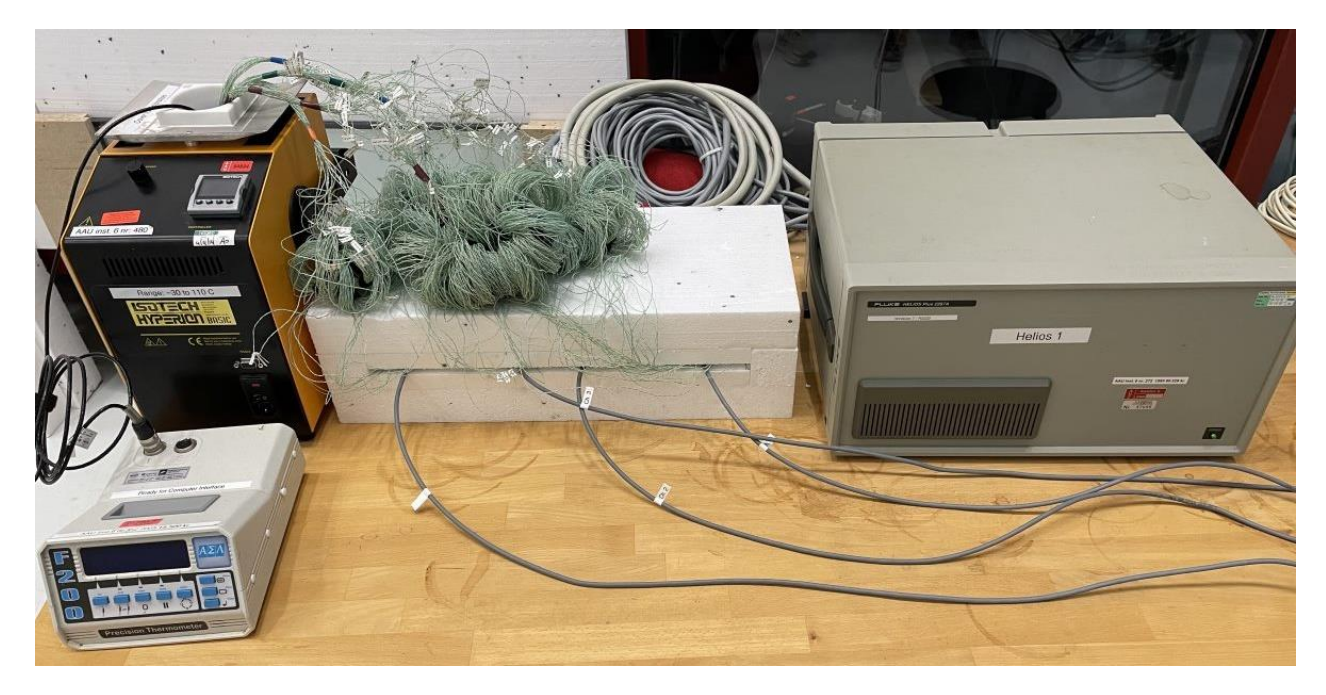

*Figure 28. Finished setup to calibrate thermocouples.*

<span id="page-21-1"></span>The calibration is now ready to be performed. The result of the calibration is a calibration curve on the form  $y = C_0 + C_1 x + C_2 x^2 + C_3 x^3$  for a 3<sup>rd</sup> order polynomial. An example of this is shown in [Figure 29.](#page-22-1)

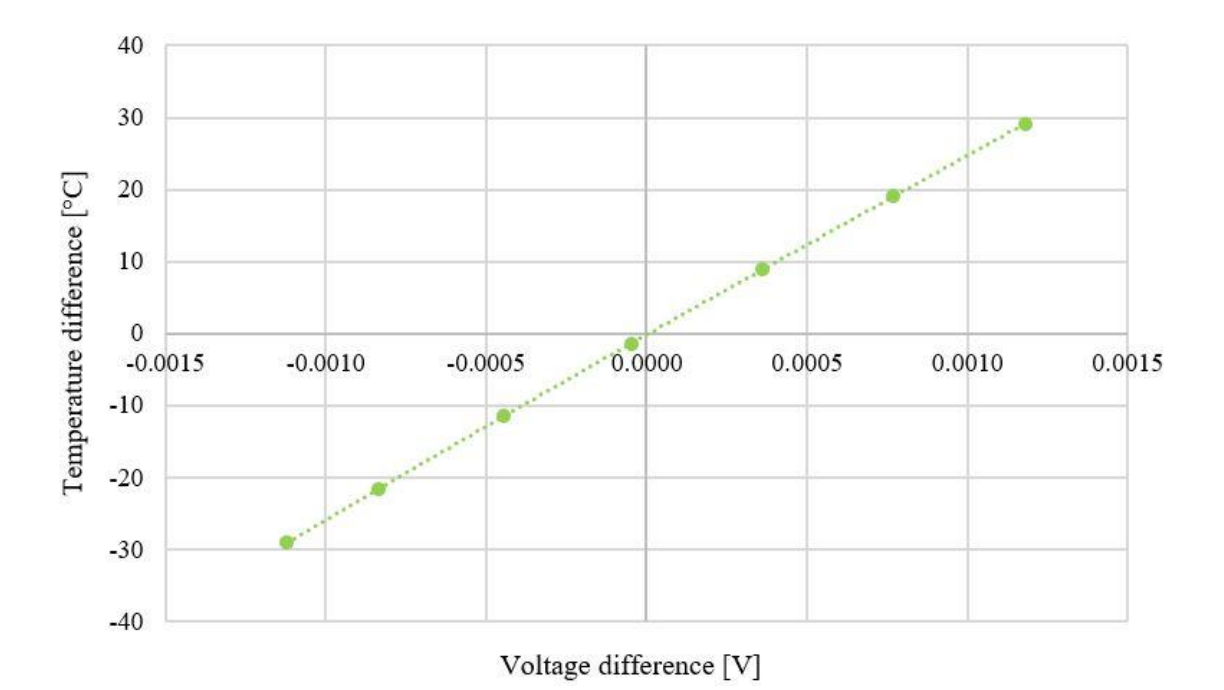

*Figure 29. Example of calibration curve for type K thermocouples.*

<span id="page-22-1"></span>The function of the calibration curve for the thermocouple shown in [Figure 29](#page-22-1) is  $y = -10.01 \cdot 10^7 x^3$  –  $4.22 \cdot 10^5 x^2 + 2.52 \cdot 10^4 x - 0.15$  with an R<sup>2</sup>-value of 1.00.

For each thermocouple, a conversion formula is written in plain text in the 'Conversion Formula' textbox (see [Figure 19\)](#page-16-1). An example of a conversion formula is "-100100000\*x^3-422000\*x^2+25200\*x+0.15".

To validate the precision of the thermocouples after calibration, the procedure should be performed again with the calibrated sensors. It is possible to obtain an error of less than  $\pm 0.15$  °C.

#### <span id="page-22-0"></span>**3.6. Make an OPS file for the setup in the custom-made LabVIEW VI**

After all the relevant sensors has been activated, been given a conversion formula and assigned a specific Pt 100 (under 'Compensation box' in [Figure 19\)](#page-16-1), the options can be saved as an OPS file. By doing this, the options can be loaded next time the setup is used, to avoid the tedious work of choosing the sensors and inserting conversion formulas. To save the current options, click 'SAVE' at the OPS File box (6). To load an OPS file, click 'LOAD' at the OPS File box (7).

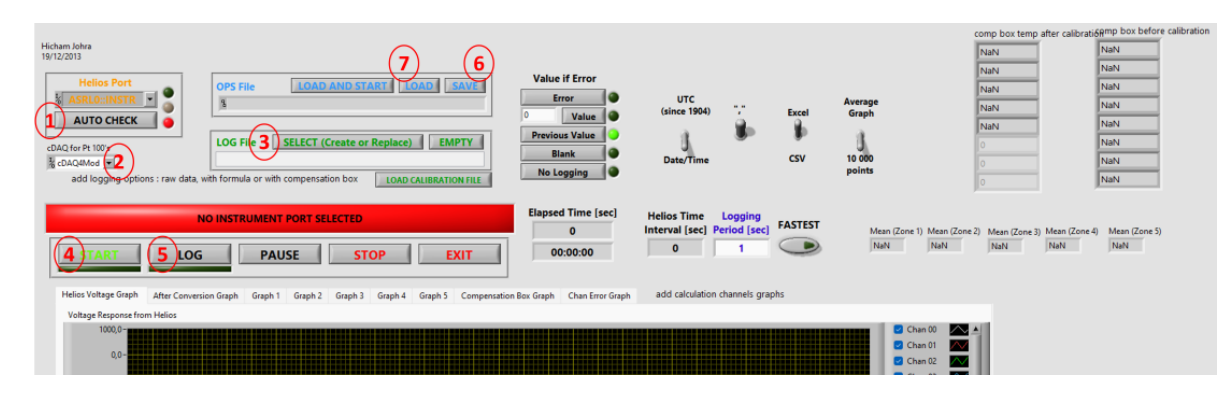

*Figure 30. Custom-made LabVIEW VI for the Fluke Helios Plus 2287A datalogger. (repeated)*

Everything is now in order to perform the measurements with the thermocouples using the Fluke Helios Plus 2287A datalogger.

#### <span id="page-24-0"></span>**References**

- [1] Artmann, N, Vonbank, R & Jensen, RL 2008, *Temperature Measurements Using Type K Thermocouples and the Fluke Helios Plus 2287A Datalogger*. DCE Technical reports, no. 52, Department of Civil Engineering, Aalborg University, Aalborg.
- [2] Veit, M & Johra, H 2022, *Experimental Investigations of a Full-Scale Wall Element in a Large Guarded Hot Box Setup: Methodology Description*. DCE Technical Reports, no. 304, Department of the Built Environment, Aalborg University, Aalborg.
- [3] Johra, H 2020, *Assembling temperature sensors: thermocouples and resistance temperature detectors RTD (Pt100)*. DCE Lecture notes, no. 78, Department of Civil Engineering, Aalborg University, Aalborg.

### <span id="page-25-0"></span>**Appendix A: Calibration of Pt 100's**

This appendix will focus on the software needed to calibrate Pt 100's. For the practical setup, refer to [2]. For assembling Pt 100's, refer to [3].

To calibrate Pt 100's, they should first be connected to a National Instrument (NI) module specifically used for RTD measurements. In this Lecture Note, the NI 9216 (8 channels) and NI 9217 (4 channels) are used. The modules are shown i[n Figure 31.](#page-25-1)

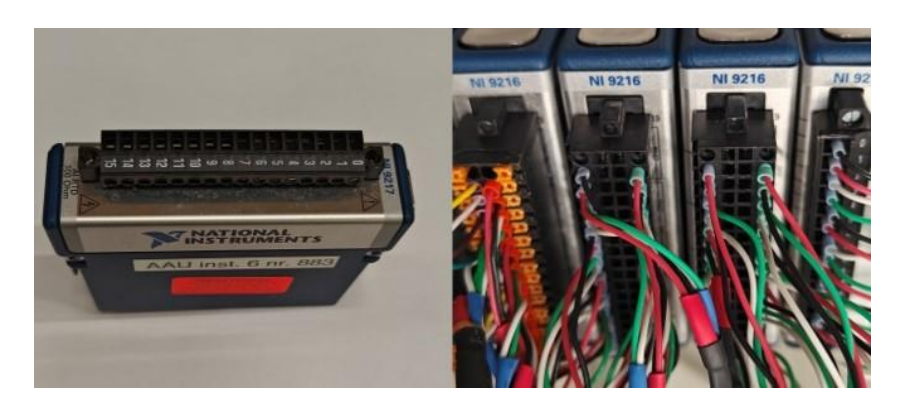

*Figure 31. Different NI modules used for RTD measurements.*

<span id="page-25-1"></span>The chosen RTD module is connected to a NI cDAQ-9171 module, to connect the module with the computer. One RTD module connected to a computer is shown i[n Figure 32.](#page-25-2)

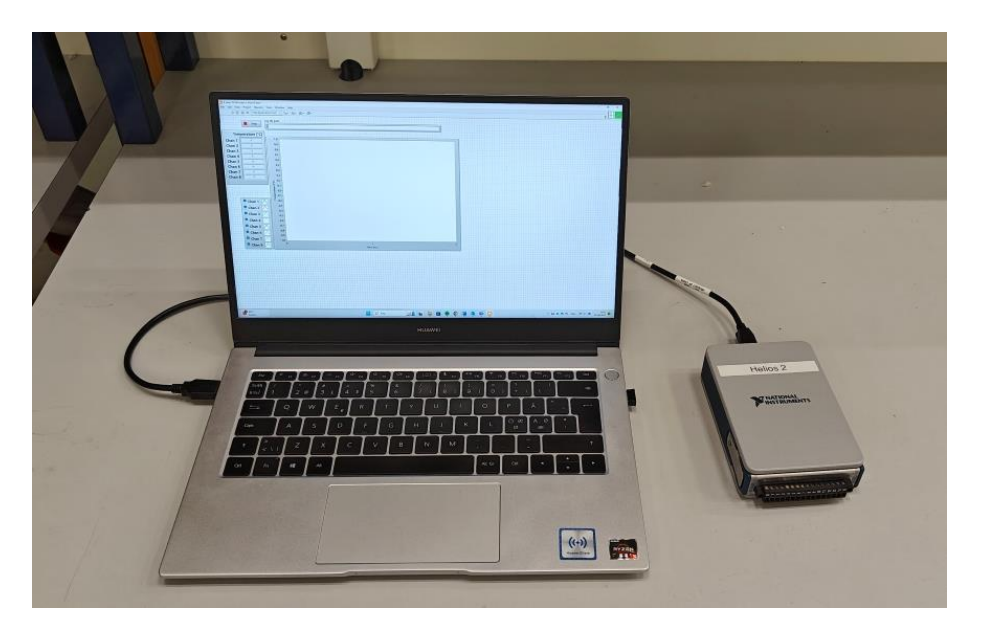

*Figure 32. One RTD module connected to a computer.*

<span id="page-25-2"></span>To access a custom made LabVIEW VI for using the RTD modules can be found on **Moodle** (LabVIEW programs -> Pt 100 logger). This LabVIEW VI is shown in [Figure 33.](#page-26-0)

|        | ☆ @     15pt Application Font ▼      | 10、10、11、10、                                                                                                    |  |
|--------|--------------------------------------|----------------------------------------------------------------------------------------------------|--|
|        |                                      | Log file path                                                                                                    |  |
|        | <b>Stop</b>                          | $\overline{\mathbf{B}}$                                                                                                    |  |
|        |                                      |                                                                                                    |  |
|        | Temperature [°C]                     |                                                                                                    |  |
| Chan 1 | $\bf{0}$                             | $1,0 -$                                                                                                    |  |
| Chan 2 | $\bf{0}$                             | $0,9-$                                                                                                    |  |
| Chan 3 | $\bf{0}$                             | $0,8-$                                                                                                    |  |
| Chan 4 | $\bf{0}$                             | $0,7 -$                                                                                                    |  |
| Chan 5 | $\bf{0}$                             | $0,6 -$                                                                                                    |  |
| Chan 6 | $\bf 0$                              | $0,5 -$                                                                                                    |  |
| Chan 7 | $\bf{0}$                             | $0,4 -$                                                                                                    |  |
| Chan 8 | $\bf 0$                              | $0,3 -$                                                                                                    |  |
|        |                                      | $0,2 -$                                                                                                    |  |
|        |                                      | U <sub>C</sub><br>U <sub>C</sub><br>$0,1 -$ |  |
|        |                                      | $0,0 -$                                                                                                    |  |
|        |                                      |                                                                                                    |  |
|        | $\bullet$ Chan 1 $\overline{\wedge}$ |                                                                                                    |  |
|        | $\Box$ Chan 2                        | $-0,3-$                                                                                                    |  |
|        | $\bullet$ Chan 3 $\land$             | $-0,4-$                                                                                                    |  |
|        |                                      | $-0,5-$                                                                                                    |  |
|        | $\Box$ Chan 4                        | $-0,6-$                                                                                                    |  |
|        | $\bullet$ Chan 5 $\overline{\wedge}$ | $-0.7 -$                                                                                                    |  |
|        | Chan 6                               | $-0,8-$                                                                                                    |  |
|        | Chan 7                               | $-0,9-$                                                                                                    |  |
|        | Chan 8 $\land$                       | $-1,0-$<br>$\ddot{\mathbf{0}}$<br>$-1$                                                                                                    |  |

*Figure 33. Custom LabVIEW VI to measure data using the NI 9216 module.*

<span id="page-26-0"></span>Before starting the VI, access the block diagram (press CTRL + E), and choose the relevant DAQ by clicking the dropdown menu highlighted in [Figure 34.](#page-26-1)

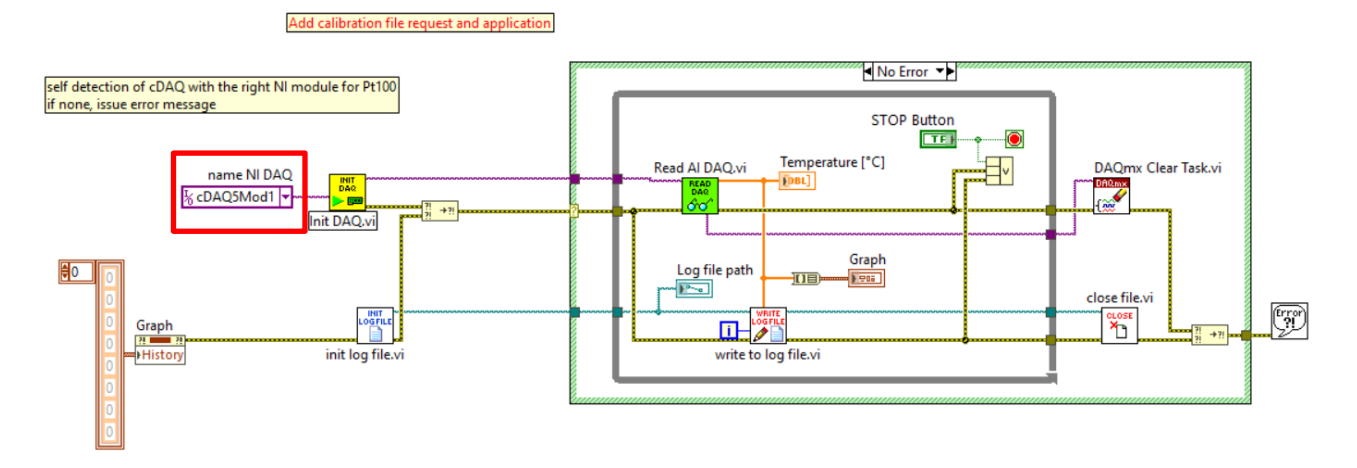

#### *Figure 34. Block diagram of the custom LabVIEW VI for the NI 9216 module.*

<span id="page-26-1"></span>After the DAQ is chosen, start the VI (see [Figure 33\)](#page-26-0), choose a file location for the measured data, and begin the calibration as described in [3].

#### <span id="page-27-0"></span>**Appendix B: Mounting of thermocouples on different surfaces**

When mounting the thermocouples, it can be done differently depending on which surfaces are nearby. To mount the thick thermocouples on a flat surface, the special stapler in [Figure 35](#page-27-1) should be used.

**IMPORTANT:** *The stapler leaves a mark on the surface. Make sure it is okay to damage the surfaces before using it.*

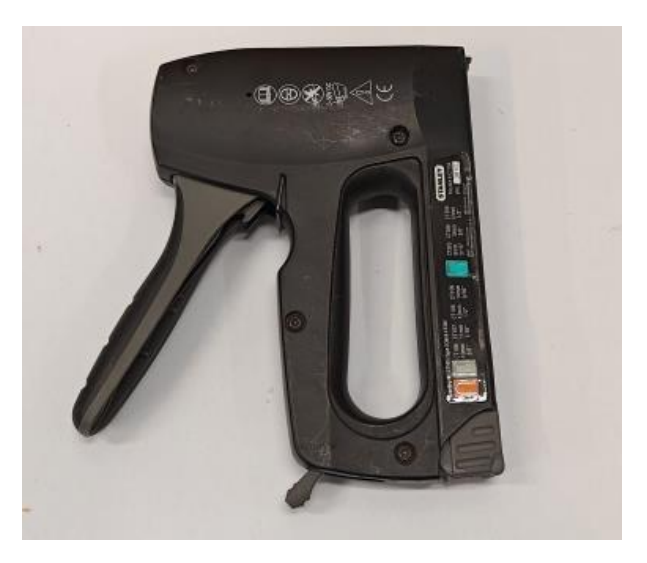

*Figure 35. Special stapler for mounting thermocouples.*

<span id="page-27-1"></span>When using the stapler, find the spot where the thermocouples should be mounted. Grab the stapler, line up the thermocouple with the half circle at the bottom, and press down on the handle. The process is shown in [Figure 36.](#page-27-2)

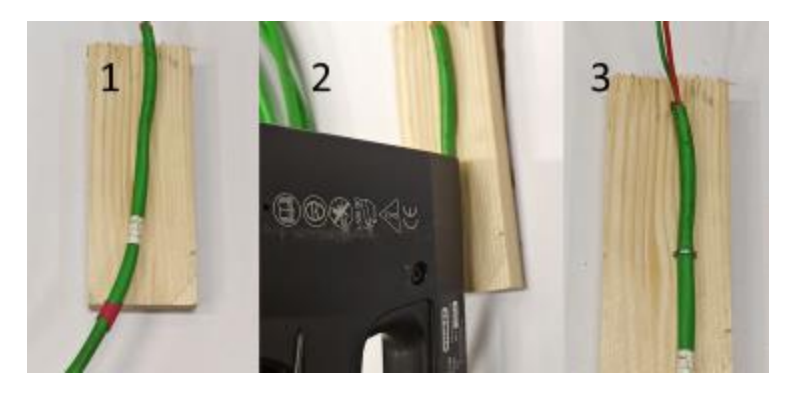

*Figure 36. How to mount thick thermocouples on flat surfaces.*

<span id="page-27-2"></span>To mount the thin thermocouples, find a small piece of plastic tubing. Cut it lengthwise and attach it to a surface with blue tack or glue (Use something that is easily removed without damaging the surface). The thermocouples can now be added to and removed from the plastic tube. The process is shown o[n Figure 37.](#page-28-0)

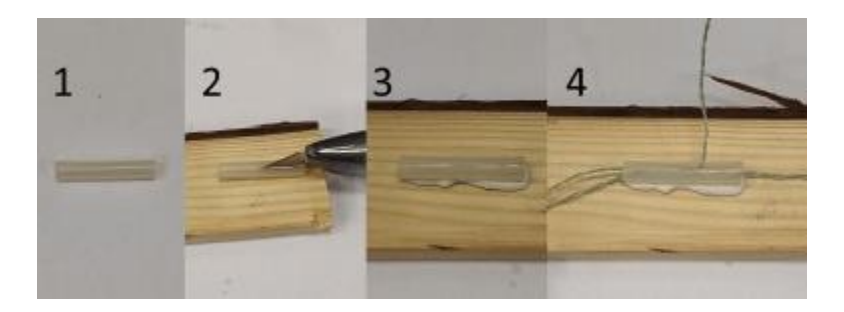

*Figure 37. How to mount thin thermocouples on flat surfaces.*

<span id="page-28-0"></span>If there are no surfaces near the thermocouples, they can be bundled up with Velcro or zip ties. These solutions are shown on [Figure 38](#page-28-1) and [Figure 39.](#page-28-2)

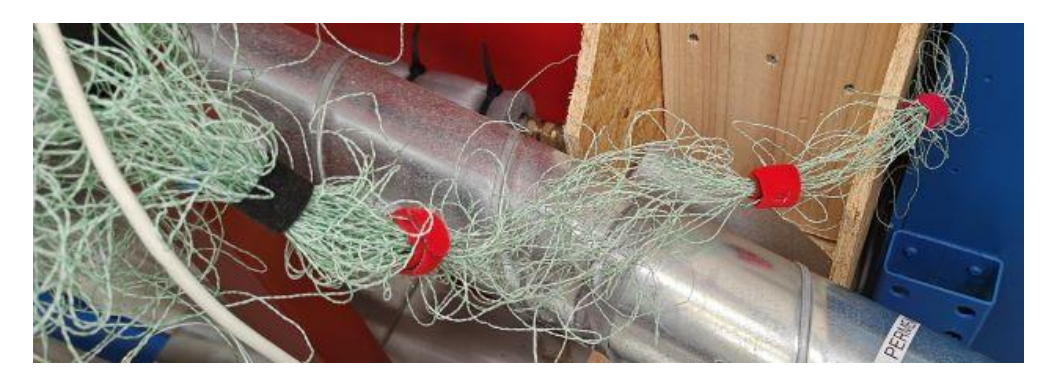

*Figure 38. Gathering of free hanging thermocouples with Velcro.*

<span id="page-28-1"></span>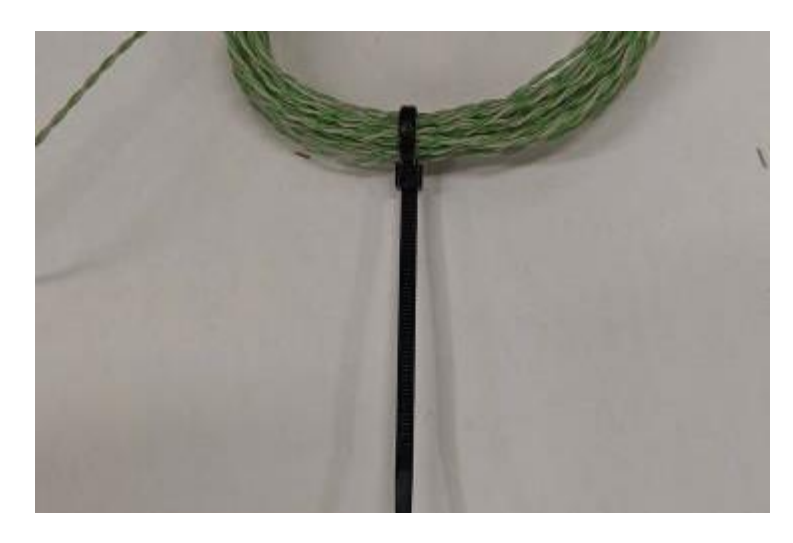

*Figure 39. Gathering of free hanging thermocouples with zip tie.*

<span id="page-28-2"></span>Finally, the sensor needs to be attached to the measuring point. This is done by adding a small amount of thermal paste on top of the sensor and adding thin tape to keep it in place. The step-by-step is shown in [Figure 40.](#page-29-0)

<span id="page-29-0"></span>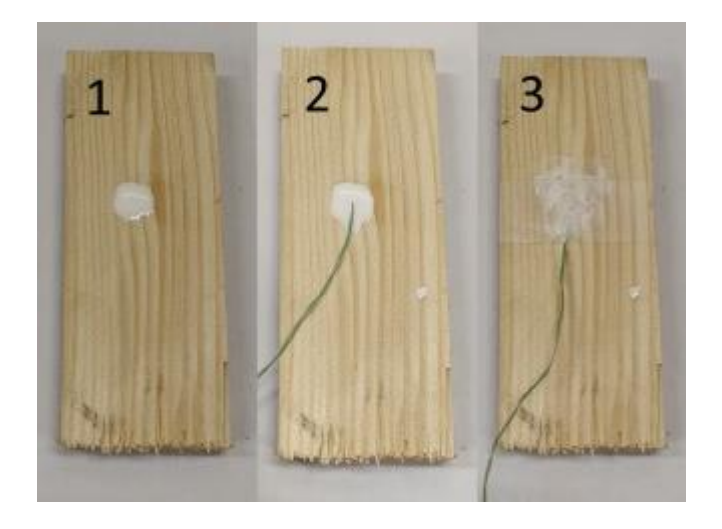

*Figure 40. Mounting the sensor on a surface.*

#### <span id="page-30-0"></span>**Appendix C: Naming of individual thermocouples**

When working with multiple thermocouples, it is recommended to name each cable for practical purposes and identification. There is no correct way to do it but use a system that is easy to remember. It could be naming channel 1 for 001, channel 002 for 2, and so forth. To mark the cables, there are two different methods. For the thin thermocouples, the stickers shown in [Figure 41](#page-30-1) should be used.

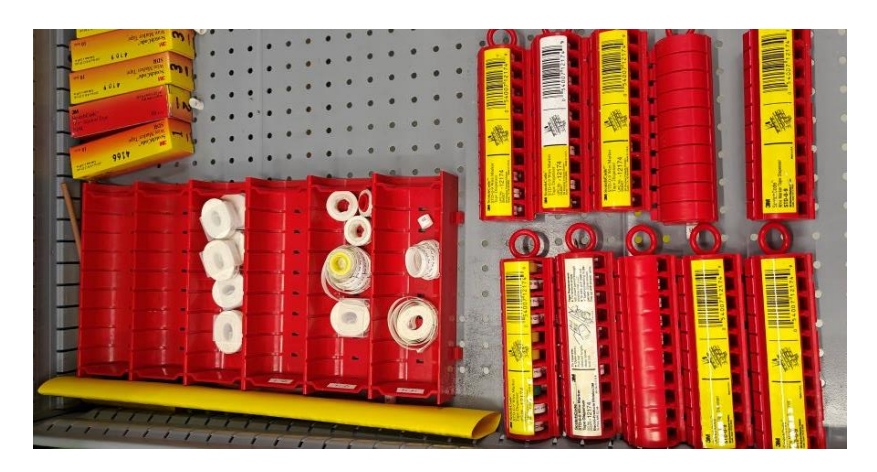

*Figure 41. Cable markers for thin thermocouples.*

<span id="page-30-1"></span>Grab a piece of the numbered tape and wrap it around the thermocouple, shown in [Figure 42.](#page-30-2)

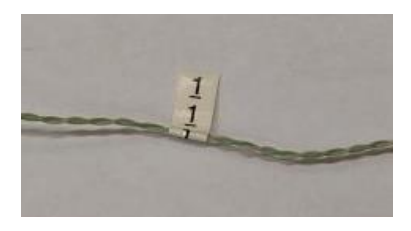

*Figure 42. Example of a named thin thermocouple.*

<span id="page-30-2"></span>For the thick thermocouples, use the plastic rings in [Figure 43.](#page-30-3) These rings should be attached before the thermocouple is mounted on the wall.

<span id="page-30-3"></span>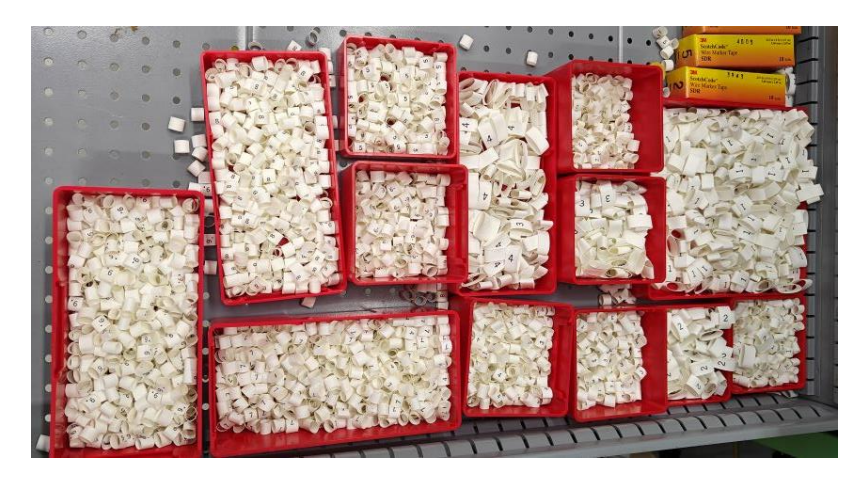

*Figure 43. Cable marking for thick thermocouples.*

<span id="page-31-0"></span>Slide the ring onto the end of the thermocouples and use the heat gun to shrink them until they are attached. The finished naming should look like [Figure 44.](#page-31-0)

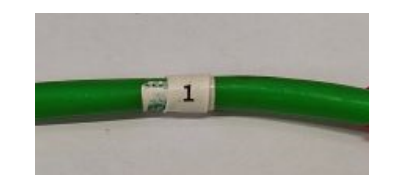

*Figure 44. Example of a named thick thermocouple.*

#### <span id="page-32-0"></span>**Appendix D: How to extend thin type K thermocouples**

**IMPORTANT:** *Extending thin thermocouples should only be done if necessary. Make sure there are no other thermocouples of sufficient length before proceeding.*

Start with stripping approximately 2 cm of insulation from every wire in the thermocouple, like in [Figure 45.](#page-32-1)

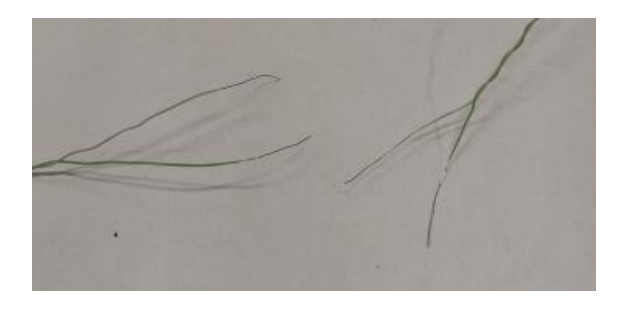

*Figure 45. Stripped ends of a thermocouple.*

<span id="page-32-1"></span>Afterward, cut a piece of shrinkable tubing (5 cm should be enough) and slide it on one of the thermocouples. It is recommended to use 1,6 mm shrinkable tubing.

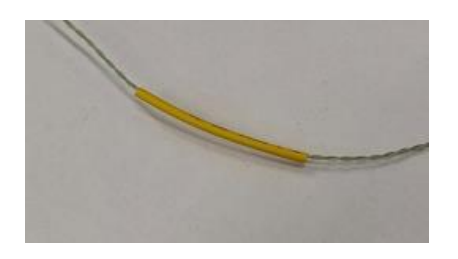

*Figure 46. Shrinkable tubing on one of the thermocouples.*

Twist the wires together like shown in [Figure 47.](#page-32-2) The green wire should be attached to the green and white to white. When they are twisted slightly tug on the wires to make sure they are fully attached to each other. Cut off the unnecessary wire.

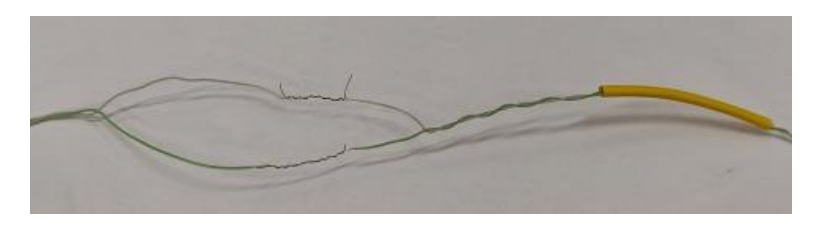

*Figure 47. Thermocouples twisted together.*

<span id="page-32-2"></span>Wrap the exposed wires in electrical tape. The wires should be wrapped individually and as thin as possible. Afterwards it should look like Figure 48. [Electrical tape wrapped around the exposed wires.](#page-33-0)

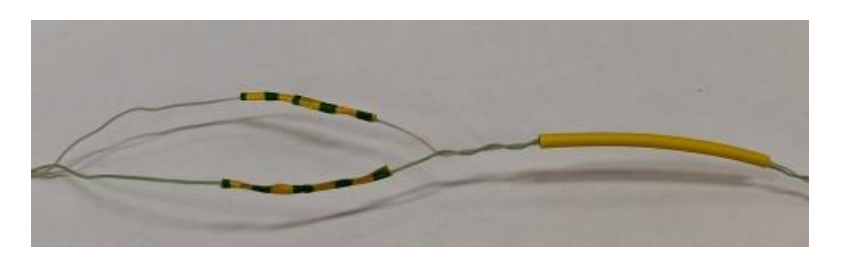

*Figure 48. Electrical tape wrapped around the exposed wires.*

<span id="page-33-1"></span><span id="page-33-0"></span>Slide the shrinkable tubing on top of the taped wires. It might need a bit of work. When the tubing is fully covering the tape, use the heat gun to shrink it. The finished extension should look like [Figure 49.](#page-33-1)

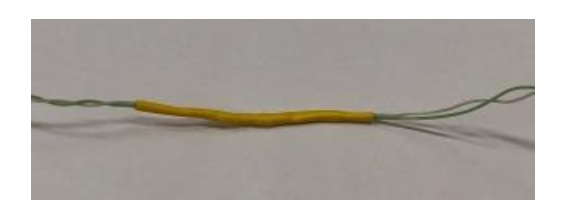

*Figure 49. The finished connection between two thermocouples.*

#### **Recent publications in the Technical Report Series**

Hicham Johra. Thermal properties of common building materials. DCE Technical Reports No. 216. Department of Civil Engineering, Aalborg University, 2019.

Hicham Johra. Project CleanTechBlock 2: Thermal conductivity measurement of cellular glass samples. DCE Technical Reports No. 263. Department of Civil Engineering, Aalborg University, 2019.

Hicham Johra. Cleaning Procedure for the Guarded Hot Plate Apparatus EP500. DCE Technical Reports No. 265. Department of Civil Engineering, Aalborg University, 2019.

Hicham Johra. Long-Term Stability and Calibration of the Reference Thermometer ASL F200. DCE Technical Reports No. 266. Department of Civil Engineering, Aalborg University, 2019.

Hicham Johra, Olena K. Larsen, Chen Zhang, Ivan T. Nikolaisson, Simon P. Melgaard. Description of the Double Skin Façade Full-Scale Test Facilities of Aalborg University. DCE Technical Reports No. 287. Department of Civil Engineering, Aalborg University, 2019.

Hicham Johra. Overview of the Typical Domestic Hot Water Production Systems and Energy Sources in the Different Countries of the World. DCE Technical Report No. 288. Department of Civil Engineering, Aalborg University, 2019.

Hicham Johra. Thermal Properties of Building Materials - Review and Database. DCE Technical Report No. 289. Department of the Built Environment, Aalborg University, 2021.

Hicham Johra. Instant District Cooling System: Project Study Case Presentation. DCE Technical Reports No. 290. Department of the Built Environment, Aalborg University, 2021.

Hicham Johra. Performance overview of caloric heat pumps: magnetocaloric, elastocaloric, electrocaloric and barocaloric systems. DCE Technical Reports No. 301. Department of the Built Environment, Aalborg University, 2022.

M. Veit, H. Johra. Experimental Investigations of a Full-Scale Wall Element in a Large Guarded Hot Box Setup: Methodology Description. DCE Technical Reports No. 304. Department of the Built Environment, Aalborg University, 2022.

**ISSN 1901 -726X DCE Lecture Note s No. 8 3**